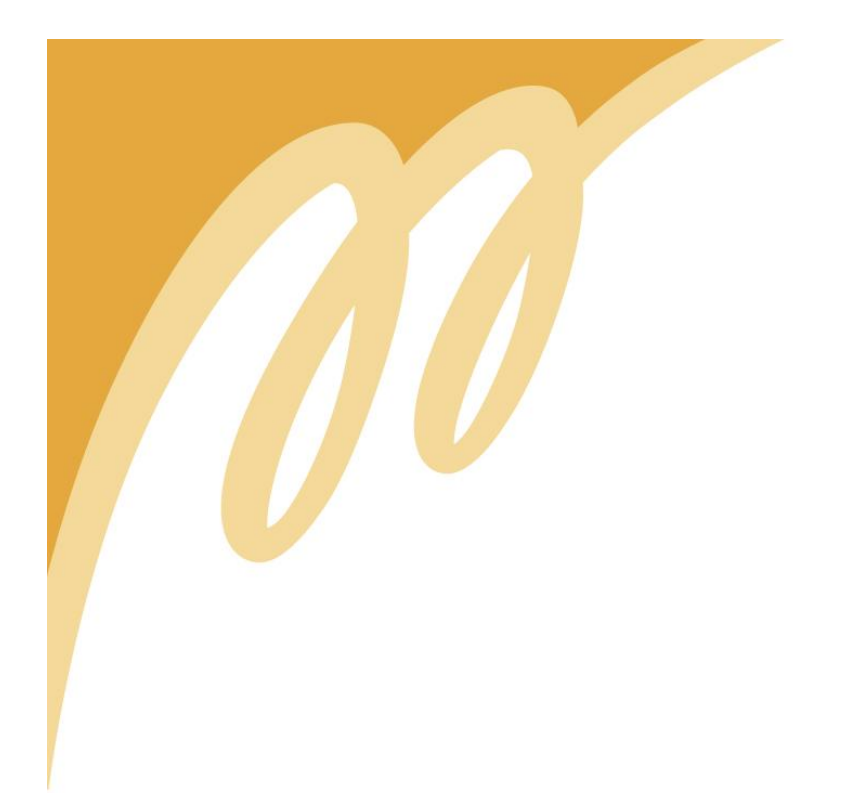

# **2D-grafiikan käyttö peliprojektissa**

Viestintä 3D-visualisointi ja -animaatio Opinnäytetyö 7.6.2010

Anniina Reimi-Orsa

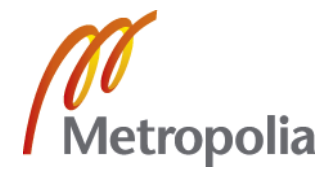

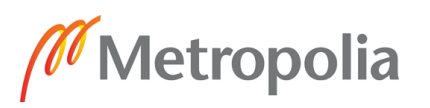

TIIVISTELMÄSIVU

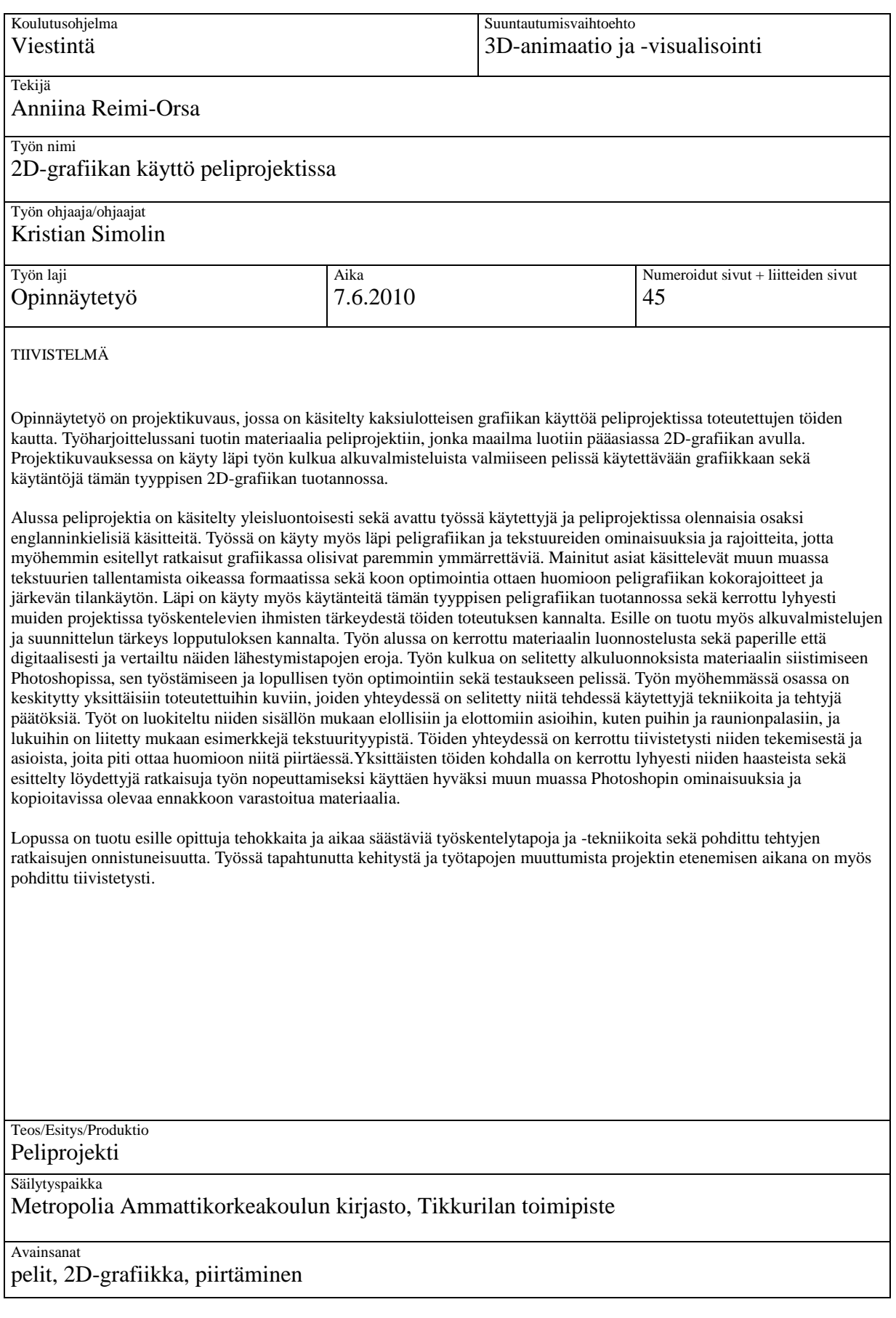

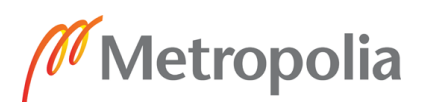

**Culture** 

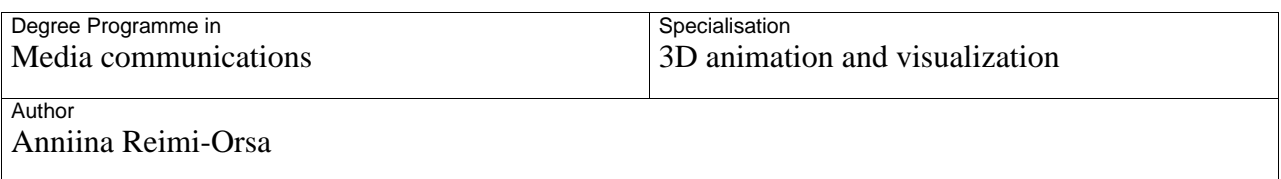

2D-grafiikan käyttö peliprojektissa / The use of 2D graphics in a game project

Tutor(s) Kristian Simolin

**Title** 

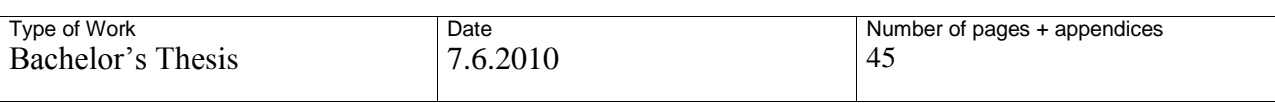

My Bachelor's Thesis describes and documents the use of 2D graphics in a game project through my own work. During my internship I produced material for a game project whose world was mainly created with 2D graphics. In this document I go through the different stages of producing graphics for this type of project from the initial sketches to the finished product. I also mention some of the routines and work habits related to producing this type of 2D graphics.

In the beginning I explain the nature of the project and the glossary used in my work. I also go through the properties and limitations of game graphics and textures to make my latter choices in producing the graphics more understandable. The topics include but are not limited to saving the material in the right image format and optimizing the size to meet the requirements and acknowledging the limitations of game graphics and sensible use of space. I also explain some of the routines in my work and the importance of working and communicating with the other team members. Later on I tell about the initial preparations and the importance of planning beforehand in order to make the end result successful. The differences and benefits of both sketching on paper and digitally are also compared.

The latter part of my work focuses on a selection of individual textures and I explain the choices I made and techniques I used while making them. The materials have been organized according to whether they're organic or non-organic, ie. trees and architecture, and there are related example images attached.

Lastly, I aim to present some of the efficient techniques and time-saving processes I have found while working on this project and evaluate the outcome of my choices as well as tell about how my work habits have changed and improved as the project has progressed over time.

Work / Performance / Project Game project

Place of Storage

Metropolia Ammattikorkeakoulu library, Tikkurila

**Keywords** games, 2D graphics, drawing

# **SISÄLLYS**

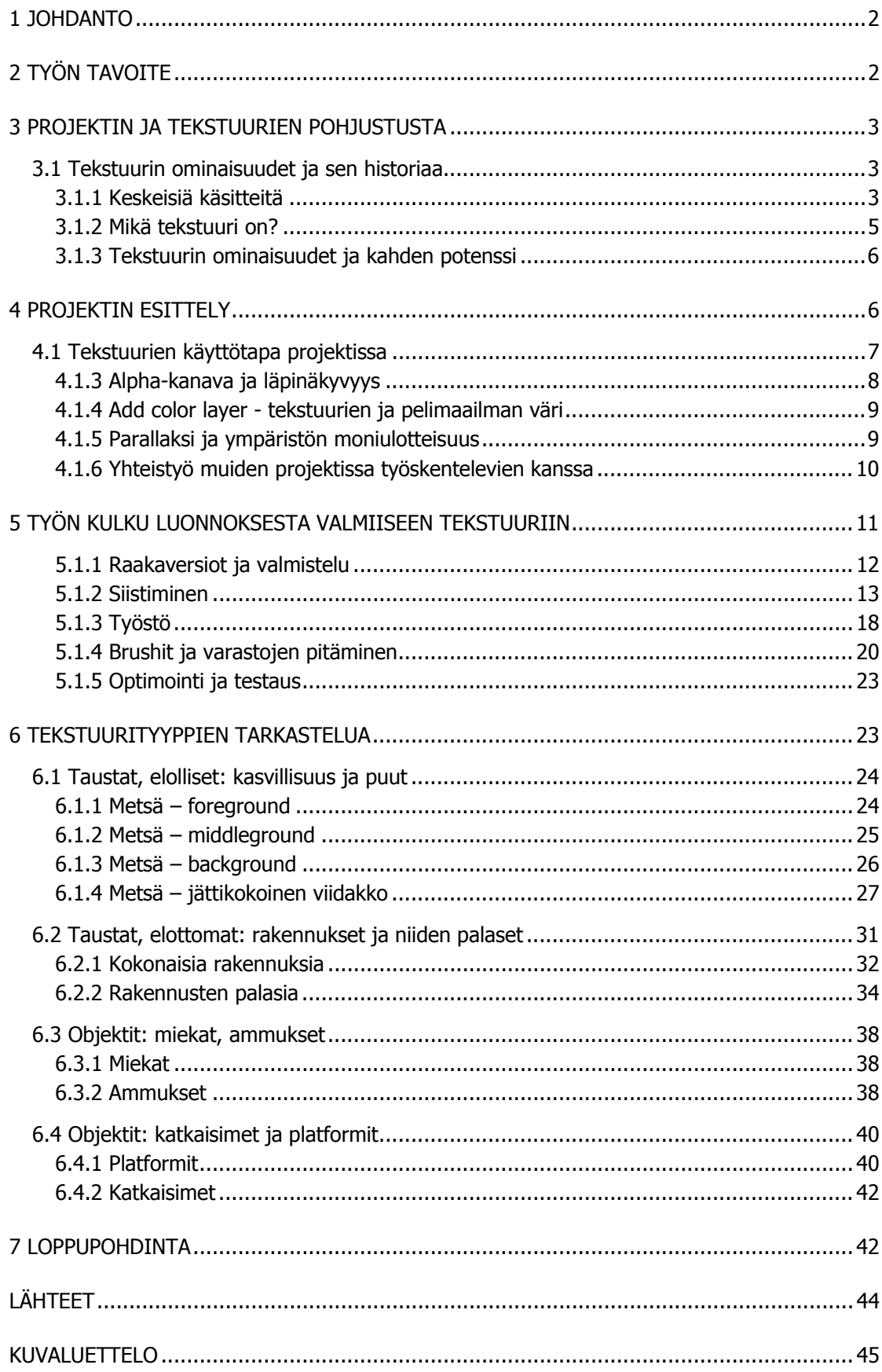

#### 1 JOHDANTO

Opinnäytetyöni on projektikuvaus, jossa käsittelen kaksiulotteisen grafiikan käyttöä peliprojektissa toteuttamieni töiden kautta. Työharjoittelussani Housemarque Oy:llä tuotin materiaalia peliprojektiin, jonka maailma luotiin pääasiassa 2D-grafiikan avulla. Projektikuvauksessani käyn läpi työn kulkua alkuvalmisteluista valmiiseen pelissä käytettävään grafiikkaan sekä käytäntöjä tämän tyyppisen 2D-grafiikan tuotannossa. Pyrin tuomaan esille oppimiani tehokkaita ja aikaa säästäviä työskentelytapoja ja tekniikoita sekä pohtimaan tekemieni ratkaisujen onnistuneisuutta. Alussa käsittelen peliprojektia yleisluontoisesti siinä määrin kuin on tarpeellista työni ymmärtämisen kannalta sekä avaan käyttämiäni käsitteitä. Käyn myös läpi peligrafiikan ja tekstuureiden ominaisuuksia ja rajoitteita, jotta myöhemmin esittelemäni ratkaisut grafiikassa olisivat paremmin ymmärrettäviä. Työn myöhempi osa keskittyy yksittäisiin toteuttamiini kuviin, joiden yhteydessä käyn läpi niitä tehtäessä käyttämiäni tekniikoita ja tekemiäni päätöksiä.

#### 2 TYÖN TAVOITE

Tavoitteenani on raportoida tämäntyyppisen 2D-grafiikan ja materiaalin tuottamiseen liittyvistä haasteista ja ongelmista ja esitellä niihin löytämiäni ratkaisuja. Työn edistyessä ja erilaisten työtapojen tullessa rutiininomaisiksi pystyn erittelemään tehokkaat työskentelytavat aikaa syövistä, turhia mutkia tekevistä menetelmistä. Lopputuloksena on hiotumpi ketju työvaiheita, joka voidaan soveltaa minkä tahansa 2D-grafiikan luomiseen tämäntyyppisessä projektissa ja saada siten aikaan tasaisen laadukasta työtä.

#### 3 PROJEKTIN JA TEKSTUURIEN POHJUSTUSTA

Peliprojekti on genreltään 2D-platformer, eli kaksiulotteinen tasohyppely. 1980-luvun alussa alkunsa saaneessa peligenressä toiminta tapahtuu pääasiassa vasemmalta oikealle tai päinvastoin ilman syvyyssuunnassa tapahtuvaa liikettä. Tasohyppely saa nimensä siitä, että hahmoa yleensä ohjataan eteenpäin hyppien erilaisten tasojen päälle, esteiden yli jne. Tämän genren tunnetuimpia pelejä ovat muun muassa Nintendon Super Mario Bros -pelisarja, Bubble Bobble ja suurin osa Castlevaniasarjasta. Tasohyppelygenreen mahtuu monenlaisia pelejä riippuen niissä painotettavasta sisällöstä, oli kyseessä sitten seikkailu, toiminta tai esineiden keräily.

Tämän peliprojektin grafiikka perustuu pitkälti tekstuureiden käyttöön kolmiulotteisessa maailmassa. Vaikka pelimaailmassa tapahtuva toiminta ei käytä hyväksi syvyyssuuntaa, on silti pelimaailmaan sijoitellut taustat ja ympäristön elementit aseteltu eri syvyyksiin, jotta saadaan aikaa vaikutelma kolmiulotteisesta maailmasta. Oma osuuteni projektissa oli kyseisten tekstuurien tuottaminen luonnoksesta valmiiseen, pelissä käytettävään materiaaliin.

#### 3.1 Tekstuurin ominaisuudet ja sen historiaa

Tässä luvussa kerron, millaisia ominaisuuksia tekstuurilla, mitä ne mahdollistavat, sekä tekstuurien käytöstä yleisesti.

#### 3.1.1 Keskeisiä käsitteitä

Seuraavaan listaan olen kerännyt tässä työssä käytettäviä käsitteitä ja nimityksiä ja niiden merkitykset tässä kontekstissa. Useat alalla käytettävät käsitteet ovat syntyjään englanninkielisiä ja ne tarkoittavat useimmiten samoja asioita eri ohjelmissa, joten niiden kääntäminen ei olisi tarkoituksenmukaista. Termien suomenkieliset vastineet eivät ole vakiintuneita ja saattavat olla harhaanjohtavia eivätkä välttämättä ole niin kuvaavia kuin alkuperäiset nimitykset.

Tekstuuri Kolmiulotteisen kappaleen päällä käytettävä kuvatiedosto. Ks. tarkempi selvitys kappaleessa 3.2.

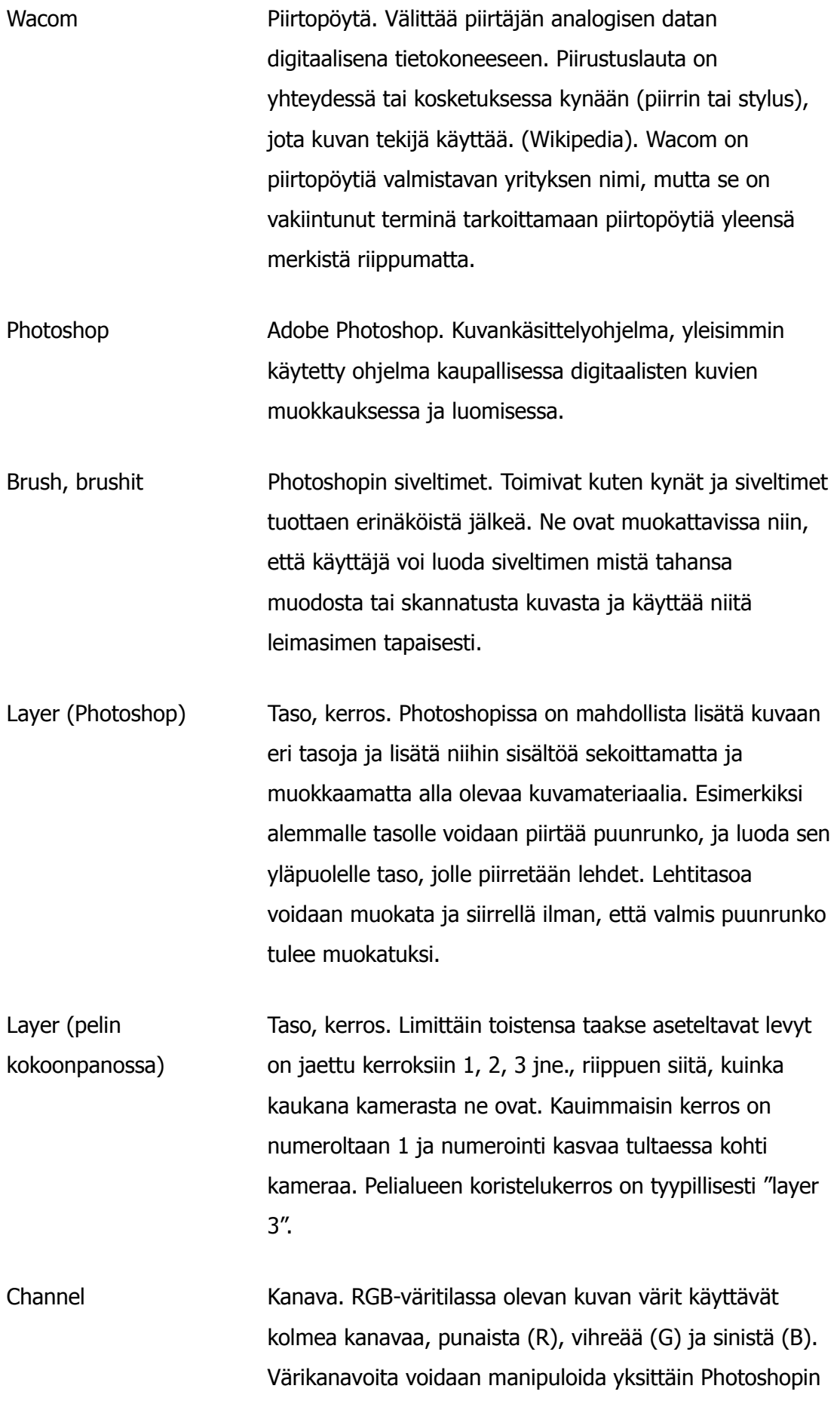

channels-valikon kautta.

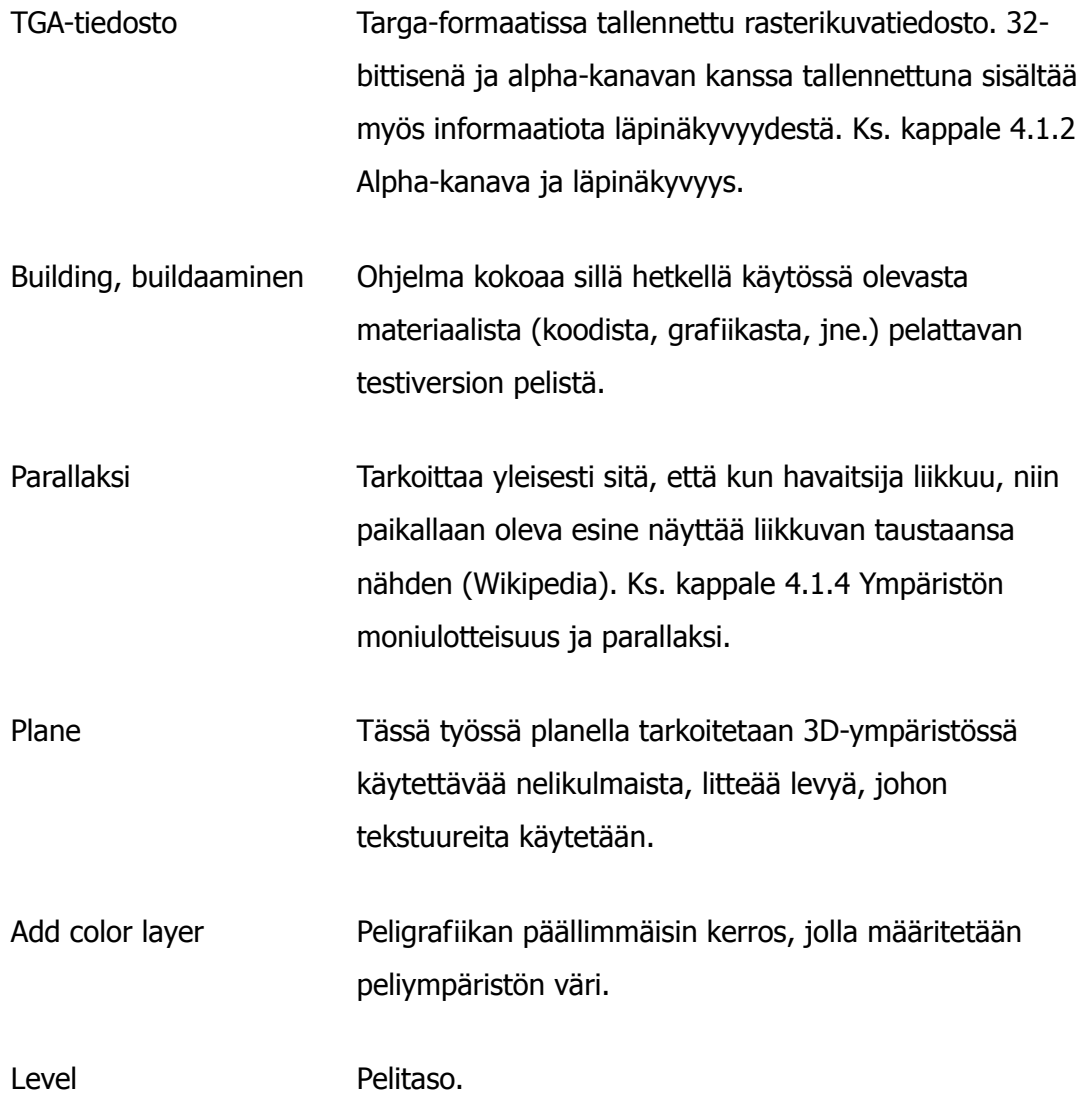

#### 3.1.2 Mikä tekstuuri on?

Tekstuuri 3D-maailmassa on kaksiulotteinen kuvatiedosto, joka sijoitetaan kolmiulotteiselle pinnalle ja näin saadaan aikaiseksi illuusio pintamateriaalista. Lähtökohtaisesti kolmiulotteisella objektilla ei ole omaa materiaalia tai tekstuuria, ainoastaan muoto. Objektin oletusmateriaalina on ohjelmasta riippuen jokin yksivärinen ja tasainen perusväri, joka saa mallinnetun esineen näyttämään muoviselta. Tekstuurin tehtävä on antaa vaikutelma esineen pintamateriaalista: esimerkiksi mallinnetun sohvan pinnalle voitaisiin antaa kangasmainen ulkonäkö käyttämällä sen tekstuurina toistuvaa kuviota kangastilkusta. Itse kangastilkku

kuvatiedostona, sohvan tekstuuri, voisi olla esimerkiksi hyvin läheltä otettu valokuva oikeasta sohvakankaasta.

3D-objektin ei kuitenkaan tarvitse olla tietyn muotoinen, jotta tekstuuria voitaisiin käyttää. Tästä hyvänä esimerkkinä on tämä projekti, jossa suurin osa pelimaailman näkyvistä elementeistä on litteitä nelikulmioita, planeja. Tekstuurien käyttö antaa mahdollisuudet luoda 2D-grafiikkaa käyttämällä efektejä ja visuaalisia illuusioita, jotka olisivat muuten liian aikaa tai resursseja vieviä toteuttaa kolmiulotteisena.

Tekstuurilla voidaan määrittää myös objektin läpinäkyvyys, mistä kerron lisää luvussa 4.1.2 Alpha-kanava ja läpinäkyvyys.

#### 3.1.3 Tekstuurin ominaisuudet ja kahden potenssi

Tekstuurit tulee tallentaa aina resoluutiossa, jossa tiedoston leveys ja pituus ovat kahden potenssissa. Tässä projektissa useimmin käytössä olevia kokoja ovat muun muassa 32 x 32 pikseliä, 512 x 1024 jne. Kahden potenssi liittyy tietokoneiden käyttämään binäärijärjestelmään, josta seuraava siteeraus kertoo.

"Koska luku kaksi on binäärijärjestelmän kantaluku, kahden potensseilla on tärkeä asema tietotekniikassa. Erityisesti kaksi korotettuna potenssiin n kertoo, kuinka monella tavalla n kappaletta bittejä voidaan järjestää. Tämä on yläraja sille, kuinka suuren numeron binäärijärjestelmässä n kappaleella bittejä voi esittää. Tämän seurauksena lukuja, jotka ovat kahden potensseja, ilmaantuu usein eri tietokonejärjestelmissä." (Wikipedia).

Tästä johtuen tietokone ymmärtää tekstuurit joka tapauksessa kahden potenssissa, oli ne sitten tallennettu siinä muodossa tai ei. Siispä esimerkiksi 512 x 512 pikselin koon käyttäminen varmistaa, että pinta-alasta saadaan mahdollisimman paljon irti ilman, että se pyöristetään.

#### 4 PROJEKTIN ESITTELY

Tässä kappaleessa kerron peliprojektista ja sen työstämiseen tarvittavista työvaiheista siinä määrin kun on oleellista oman työni ymmärtämisen kannalta.

Kuten mainitsin aiemmin kappaleessa 3, peli on kaksiulotteinen pelaajan kannalta, vaikka ympäristöissä käytetäänkin hyväksi syvyyssuuntaa. Pelin visuaalinen ilme

perustuu siihen, että kaikki ympäristön elementit esitetään siluettimaisessa muodossa. Tekstuurit ovat lähtökohtaisesti yksivärisiä (harmaita), sillä ympäristön väri määritellään muualla kuin itse tekstuurissa, mistä kerron myöhemmissä luvuissa.

#### 4.1 Tekstuurien käyttötapa projektissa

Tässä kappaleessa kerron, miten tekstuurit toimivat pelissä ja miten ne yhdistetään 3D-objektien kanssa luomaan yksi yhtenäinen ympäristö. Seuraavat kappaleet käsittelevät asioita, jotka eivät kaikki ole suorassa yhteydessä tekemääni työhön, mutta ne vaikuttavat niin suuresti lopputulokseen, että ne tulee ottaa huomioon yksittäisiä tekstuureita tehdessä.

#### 4.1.1 Työvaiheita levelin luonnissa

Level designer eli tasosuunnittelija suunnittelee pelitasot. Kun taso on suunniteltu, se on pelattavissa ja siitä käy ilmi tason kulku. Taso on kuitenkin tässä vaiheessa karun näköinen, sillä se koostuu vielä kollisio-elementeistä, jotka sisältävät informaatiota siitä, mistä pinnoista pelialueella pääsee läpi ja mistä ei. Esimerkiksi maanpinta ja seinät ovat pelkästään mustia laatikoita. Tämän jälkeen taso käy läpi "level dressingin", mikä tarkoittaa sitä, että taso koristellaan tekstuurein. Level dresserit käyvät läpi tekstuureita ja valitsevat niistä sopivimmat vastaamaan level designerin luomaa tason geometriaa. Tällainen työjärjestys merkitsee sitä, että tekstuureita tuottavien henkilöiden pitää osata ennakoida millainen tasosta tulee ja tuottaa materiaalia, joka sopii tarkoitukseen parhaiten. Hyvien tekstuureiden tulisi myös olla monikäyttöisiä, sillä on ajanhukkaa tehdä grafiikkaa, jota voidaan käyttää vain kerran pelin aikana. Toki tähänkin on poikkeuksia, mutta niille tulee olla aina hyvä perustelu.

#### 4.1.2 Planet eli levyt

Kuten mainitsin kappaleessa 3.2.1, objektin ei tarvitse olla tietyn muotoinen, jotta siihen voitaisiin käyttää tekstuuria. Tässä projektissa ympäristö on luotu pääasiassa planeilla, nelikulmioin muotoisilla litteillä levyillä, joille tekstuurit on sijoiteltu. Planet on sijoiteltu siten, että ne ovat kohtisuorassa kameraa kohti. Kun planeja asetellaan toistensa taakse limittäin ja niitä katsotaan sivulta kameran läpi, vaikuttaa ympäristö moniulotteiselta. Lopputulosta voisi verrata siihen, että A4-arkeista on leikelty siluetteja, ja ne on aseteltu toistensa taakse niin, että niiden väliin jää hieman väliä.

3D-ohjelma tunnistaa jokaisen kerroksen välissä olevan tilan koon ja luo väliin keinotekoisen ilmaperspektiivin jolloin kauempana olevat kerrokset näyttävät vaaleammilta kuin pelialueen lähellä olevat. Planejen väliin voidaan myös luoda erilaisia efektejä tukemaan levelin tunnelmaa, kuten sumupilviä ja auringonsäteitä.

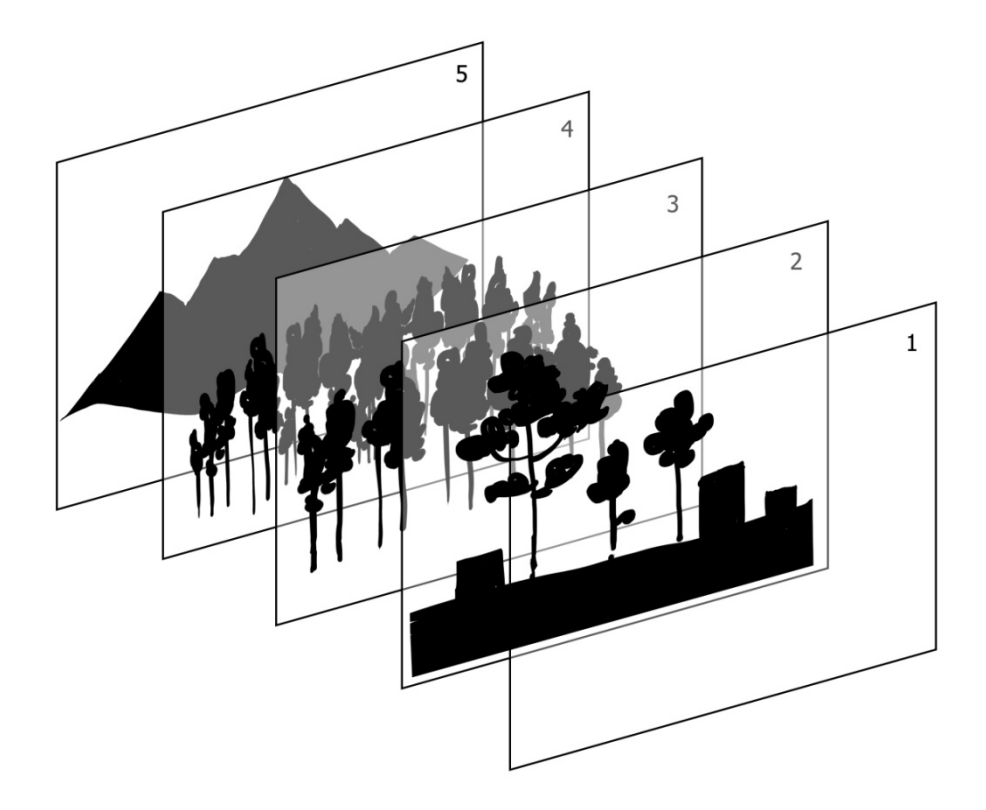

Kuva 1. Planejen kokoonpano.

#### 4.1.3 Alpha-kanava ja läpinäkyvyys

Ei ole itsestään selvää, että kuvatiedostossa on läpinäkyvyyttä. On olemassa joitakin kuvaformaatteja, jotka osaavat tallentaa myös tiedon läpinäkyvistä kuva-alueista käyttäen alpha-kanavaa. TGA-formaatti on yleinen helppokäyttöisyytensä ansiosta ja se toimii hyvin tekstuurien kanssa työskenneltäessä ja sitä käytetään tässäkin projektissa. Koska tekstuureista halutaan yksivärisiä siluetteja, on ne tallennettava niin, että kuvan pohjaväri on tasainen 50 % harmaa ja kuvan läpinäkyvyyden määrittävät sävyt ovat alpha-kanavalla. Alpha-kanava löytyy Photoshopissa samasta paletista kuin RGB-värikanavatkin: erona muihin värikanaviin on alphan sisältämä läpinäkyvyysinformaatio. Esimerkiksi jpg-kuva tallentaa vain RGB-kanavat, eikä siis pysty käyttämään läpinäkyvyyttä.

Alpha-kanava toimii sillä periaatteella, että musta tulkitaan täysin läpinäkyvänä ja valkoinen taas kokonaan peittävänä. Kaikki harmaan sävyt näiden kahden väliltä ovat jonkin verran läpinäkyviä riippuen kuinka lähellä eri ääripäitä ne ovat. Kun alphakanavallinen tekstuuri asetetaan planelle, näkyy tekstuurin taustaväristä (50 % harmaa) sen muotoinen alue, kuin alpha-kanavalle on valkoisella piirretty.

#### 4.1.4 Add color layer - tekstuurien ja pelimaailman väri

Kuten aiemmin mainitsin, tekstuurien tulee kaikkien olla tasaisen harmaita ja sävyn tulee olla 50 % harmaa. Silmämääräinen arvio harmaan sävystä ei riitä, vaan taustan väri tulee varmistaa täyttämällä pinta-ala Photoshopin fill-työkalulla (shift + F5 → 50 % gray). Tällä varmistetaan, että kaikki tekstuurit ovat samanvärisiä, jotta ne käyttäytyisivät samalla tavalla kun niiden päälle asetetaan seuraavaksi selittämäni add color layer.

Add color layerit eivät kuuluneet työnkuvaani, mutta koska ne ovat oleellisia pelin ulkoasun kannalta, selitän niiden funktion seuraavaksi. Add color layer on läpinäkyvä kerros, jonka olemassaoloa ei varsinaisesti näe peliä pelatessa, sillä se ainoastaan tuo väriä ympäristöön. (Edellisen luvun lopussa olevassa kaaviossa nimetty plane 1:ksi.) Add color layer on suuri kuvatiedosto, johon on maalattu värialueita vastaamaan pelitasossa olevia kohtia. Näin saadaan esimerkiksi puiden latvat ja taivas häivytettyä sinertävään sävyyn ja kasvillisuus keskialueella vihertäväksi. Tiivistetysti, kaikki add color layerin alla oleva värjäytyy sen väriseksi kuin add color layer on siitä kohtaa. Add color layerin käyttöä voisi verrata harmaan maiseman katselemiseen värillisen lasin läpi. Add color layerit ovat tasokohtaisia, koska tasojen muodot vaihtelevat.

#### 4.1.5 Parallaksi ja ympäristön moniulotteisuus

Planet ovat kaksiulotteisia, mutta se ei tarkoita, etteikö niiden avulla voitaisi luoda vaikutelmaa kolmiulotteisesta ja elävästä ympäristöstä. Kun planeja on useammassa kerroksessa toistensa takana ja ympäristössä liikutaan eteenpäin esimerkiksi vasemmalta oikealle, niiden liike suhteessa toisiinsa luo vaikutelman syvyydestä ja maailman kolmiulotteisuudesta. Ilmiö on nimeltään parallaksi. Oikeassa elämässä samanlainen vaikutelma tulee, kun katsoo autosta ohimeneviä puita: lähellä olevat

puut menevät ohi nopeasti, mutta mitä kauempana puut ovat, sitä vähemmän ne näyttävät liikkuvan taustaansa nähden.

Vaikutelmaa yritetään korostaa pelimaailmassa sijoittelemalla kauempana olevaa metsää layereille, jotka ovat pelialueesta nähden kauempana. Hieman lähempänä oleva tausta, isommat puut ja rakennukset, taas ovat pelialuetta lähempänä syvyyssuunnassa. Kameran liikkuessa pelihahmon mukana kauempana olevat layerit liikkuvat vähemmän kuin lähellä olevat ja syntyy parallaksi.

4.1.6 Yhteistyö muiden projektissa työskentelevien kanssa

Tässä luvussa kerron muiden projektin jäsenten kanssa kommunikoinnista ja yhteistyöstä toimivien ratkaisujen tekemiseksi.

**Konseptitaiteilijan** pääasiallinen tehtävä on tässä projektissa pitää huolta pelin visuaalisen ilmeen yhdenmukaisuudesta ja laadusta. Konseptitaiteilija tekee peliin tulevista leveleistä, vihollisista ja efekteistä useimmiten konseptikuvan, jonka avulla mallintajat ja tekstuurien tekijät tekevät lopulliset materiaalit. Konseptikuvista käy ilmi muun muassa leveleissä käytettävän arkkitehtuurin ulkonäkö ja millaista kasvillisuutta siellä on. Alkaessani tehdä yksittäisiä tekstuureita, pidän levelistä tehtyä konseptikuvaa auki tietokoneella eräänlaisena muistilistana, josta tarkistan tarvittavat materiaalit. Konseptitaiteilija on tärkein kontaktini tekstuureita tehdessä, sillä hän myös opastaa minua oikeaan suuntaan tekstuureita tehdessä. Usein konseptitaiteilijalla on ollut mielessään tietynlainen rakennelma tai muu visuaalinen yksityiskohta, joka antaa levelille sen identiteetin, ja sen halutaan olevan juuri oikeanlainen – tällöin hän antaa tärkeää palautetta tekstuuriluonnoksista tai puolivalmiista materiaalista, jotta siitä saadaan kehitettyä vision mukainen tekstuuri. Hän voi myös antaa yleisiä ohjeita tason tunnelmasta, ja antaa minulle melko vapaat kädet toteuttaa yksityiskohdat.

**Level designerin** kanssa en ole juurikaan tekemisissä, mutta on järkevää tarkistaa tämän luomia tasoja, mikäli ne ovat jo testikäytössä pelissä. Jos tiedän, että vielä ulkonäöllisesti palikkatasolla oleva level designerin tekemä leveli tulee olemaan tietyn teemainen, voin jo alkaa suunnitella, millaiset tekstuurit sopisivat levelin geometriaan ja olisivat mahdollisimman monikäyttöisiä.

**Level dressingin** hoitava henkilö käyttää tekemiäni tekstuurinpalasia tasojen koristeluun valmiin näköisiksi. Tason koristelun ollessa käynnissä kommunikoimme, mikäli on tarvetta ylimääräisille tekstuureille. Joskus on tarvetta esimerkiksi puille ja muille elementeille, joita halutaan animoida antamaan ympäristölle eloisuuden tuntua – silloin level dressingiä hoitava henkilö voi pyytää minua tekemään tekstuureita, joiden erillisiä osia voidaan liikutella. Toisinaan saattaa myös tulla ilmi, että keskelle tasoa halutaan jokin uniikimpi elementti, jonka teen pyynnöstä. Level dressingiä tekevän ihmisen kanssa tietojen vaihto on hyödyllistä, sillä ennen tason olemassaoloa tekstuurit pitää käytännössä tehdä ilman tietoa siitä, millaisessa kontekstissa niitä käytetään, lukuun ottamatta konseptikuvasta saatua tietoa. Level dressingin tapahtuessa taso taas on konkreettisesti olemassa ja geometrian asettamat vaatimukset paremmin tiedossa.

#### 5 TYÖN KULKU LUONNOKSESTA VALMIISEEN TEKSTUURIIN

Tässä luvussa kerron työvaiheistani skannauksesta lopullisen tekstuurin testaamiseen ja optimointiin. Pyrin käymään läpi eri työkalujen tarkoituksen ja niiden tarjoamat mahdollisuudet. Tarkastelun alla ovat muun muassa Photoshopin brushit, skannaaminen sekä perinteisen ja digitaalisen media käyttäminen materiaalin luomiseen. Kerron myös pintapuolisesi yleisten taiteen sääntöjen hyödyntämisestä sekä kevyen taustatutkimuksen tekemisestä uskottavan materiaalin aikaansaamiseksi.

Kaikissa työvaiheissa luonnostelusta työn paranteluun on hyvä muistaa asioita, jotka edesauttavat hyvän lopputuloksen aikaansaamista. Jokaisessa projektissa on jonkinlainen teema tai aihepiiri, jonka ympärille kokonaisuus rakentuu. Jotta kokonaisuus olisi yhtenäinen ja mahdollisimman uskottava, on hyvä tehdä taustatutkimusta aihepiiristä. Tutkimuksen ei tarvitse edes olla kovin syvällistä, kunhan sen tekeminen auttaa tuottamaan projektin luonteeseen sopivaa materiaalia ja siten uskottavan kokonaisuuden. Tämä projekti rakentuu suurelta osin Etelä-Amerikan luonnon ja maya-kulttuurin ympärille, joten selasin netistä ja kirjoista löytämiäni kuvia kyseisistä aiheista. Yritin kiinnittää huomiota maya-kulttuurin arkkitehtuurissa toistuviin rakenteisiin, muotoihin ja tyypillisiin koristekuvioihin. Ei ole tarkoituksenmukaista kopioida näkemäänsä, vaan yhdistellä mielikuvituksellisesti keksimiään muotoja ja näkemiään oikeita palasia ja tehdä niistä omaperäinen mutta uskottava kokonaisuus. Useissa kohdissa rakennuksista ja rakenteista tuli kaikkea

muuta kuin todellisuuteen perustuvaa arkkitehtuuria, sillä mielenkiintoisen visuaalisen lopputuloksen vuoksi muotoja oli pakko säätää fantasianomaisemmiksi. Todellisuudessa maya-arkkitehtuurihan perustui pitkälti suurten kalkkikivilohkareiden käyttöön, ja pidemmän päälle kivilohkareen siluetista on vaikea saada enää irti mitään uutta ja kaunista. Jatkuvuus arkkitehtuurissa pyrittiin säilyttämään käyttämällä palasissa samantyyppistä muotokieltä koristekuvioissa.

#### 5.1.1 Raakaversiot ja valmistelu

Tässä kappaleessa kerrotaan luonnostelusta, piirtämisestä, piirrosjäljen sovittamisesta projektin lookiin, tekstuurin skannaamisesta tai luonnostelusta Photoshopissa.

Työtä aloittaessa luonnostelin usein paperille, sillä se antaa muodoille usein orgaanisemman ja elävämmän jäljen kuin suoraan Photoshopissa piirtäminen. Pohjana oli tavallista kopiopaperia tai vihko, ja piirtämiseen käytin useimmiten mustia kyniä. Valitun terän paksuus vaihteli 0.05:stä 0.5:een riippuen siitä, kuinka terävää viivaa ja pieniä yksityiskohtia tarvitsin tekstuuriin. Myös paperin pinta vaikuttaa siihen, miltä muoto tulee näyttämään; jos paperin oma rakenne on kovin rosoinen, se tulee näkymään skannatussa työssä. Paperille luonnostelin kaiken, jossa ei ole läpinäkyvyyttä: puut, oksat, lehvästöt, rakennusten palaset jne. Esimerkiksi tyylitellyn realistista jäätä ei ole mitään järkeä tehdä paperille, sillä sen tyyppisen materiaalin luominen tyhjästä onnistuu nopeammin Photoshopilla kuin käsin maalaten.

Jos tekstuurin piirtää jo paperille oikeissa mittasuhteissa, siitä on suunnattomasti apua myöhemmissä vaiheissa. Helpotan omaa työtäni piirtämällä paperille sinisellä värikynällä laatikoita, joiden mittasuhteet ovat esimerkiksi 1:2 tai 1:4, joihin sitten piirrän tekstuurin. Jos on piirtänyt paperille hienon tekstuurin, mutta se ei mahdukaan 512 x 1024 -kokoiseen laatikkoon, sitä joutuu editoimaan, ja tulos ei ole välttämättä niin sulavan oloinen kuin alun perin. Jos taas vääränkokoiseen tekstuuripalaan jää liikaa tyhjää tilaa, sen joutuu myös täyttämään. Tästä esimerkkinä puu, jonka olin piirtänyt ilman avustavaa laatikkoa. Puu oli muuten hyvä, mutta skaalattuani sen 512 x 1024 -kokoiselle kanvaasille, jäi yläreunaan valtavasti tyhjää, ja jouduin kopioimaan sinne oksia ja lehvästöä. Puu ei ollut yhtä visuaalisesti miellyttävä kuin paperille suunnittelemani, vaan ylimääräiset oksat näyttivät hieman päälle liimatuilta.

Työn aloittaminen suoraan Photoshopissa säästää aikaa jonkin verran, koska tällöin työvaiheista jää pois skannaaminen ja skannauksen siistiminen. Toisaalta Photoshopissa saattaa kulua enemmän aikaa siihen, että yrittää saada muotoihin vaihtelevuutta, joka tulee usein käsin piirrettyyn materiaaliin huomattavasti pienemmällä vaivalla. Jos kysymyksessä on tekstuuri, joka on vain uusi variaatio vanhasta olemassa olevasta tekstuurista, on nopeampaa vain editoida vanhaa Photoshopissa kuin aloittaa uudestaan paperilla. Mikäli tekstuuri on erikoisefektiluonteinen, on myös ehdottomasti järkevämpää tehdä se koneella. Materiaali tulisi skannata mahdollisimman suurella resoluutiolla, jotta tekstuureita voitaisiin käyttää suuressakin koossa. A4-kokoisen sivun skannaan yleensä 300–400 dpi:llä. Aikaa säästyy hieman, jos sivun skannaa grayscale-tilassa, sillä alpha-kanava ei väriä tarvitse.

Tiivistetysti voisi sanoa, että käsin piirretty materiaali on luonteeltaan orgaanista ja elävää, Photoshopilla tehty puolestaan kliinisempää ja tarkkaa.

#### 5.1.2 Siistiminen

Tässä luvussa kerron, mitä teen tekstuureille, kun ne on skannattu tai luonnosteltu Photoshopissa. Koko prosessin ajan tulee ottaa huomioon, että materiaali pysyy järkevässä tiedostokoossa; kuvien tulee olla niin suuria, että niiden editointi on helppoa ja yksityiskohdat eivät huku. Toisaalta ei ole myöskään fiksua tallentaa 4000 pikselin levyistä tiedostoa materiaalista, jonka tiedät varmuudella olevan pelissä 32 pikselin levyinen. On myös hyvä muistaa tietokoneen välimuistin koko ja Photoshopin sujuva toiminta: kun työstää samaan aikaan useita tiedostoja, muisti välttämättömästi kuormittuu. Tiedostojen koot on siis hyvä optimoida, etteivät ohjelmat jumitu kesken työnteon tarpeettoman suurien tiedostojen takia.

Seuraavalla sivulla on kuva, jossa näkyy suoraan luonnosvihkosta skannattu materiaali. Tässä vaiheessa olen jo luonnostellut ja päättänyt tekstuurin ulkonäön. Nyt kun skannattu materiaali on saatu digitaaliseen muotoon, se tulee siistiä ja tallentaa lopulliseen muotoonsa. Raa'assa muodossaan samassa tiedostossa on vielä turhaa sisältöä ja se on sellaisenaan käyttökelvoton.

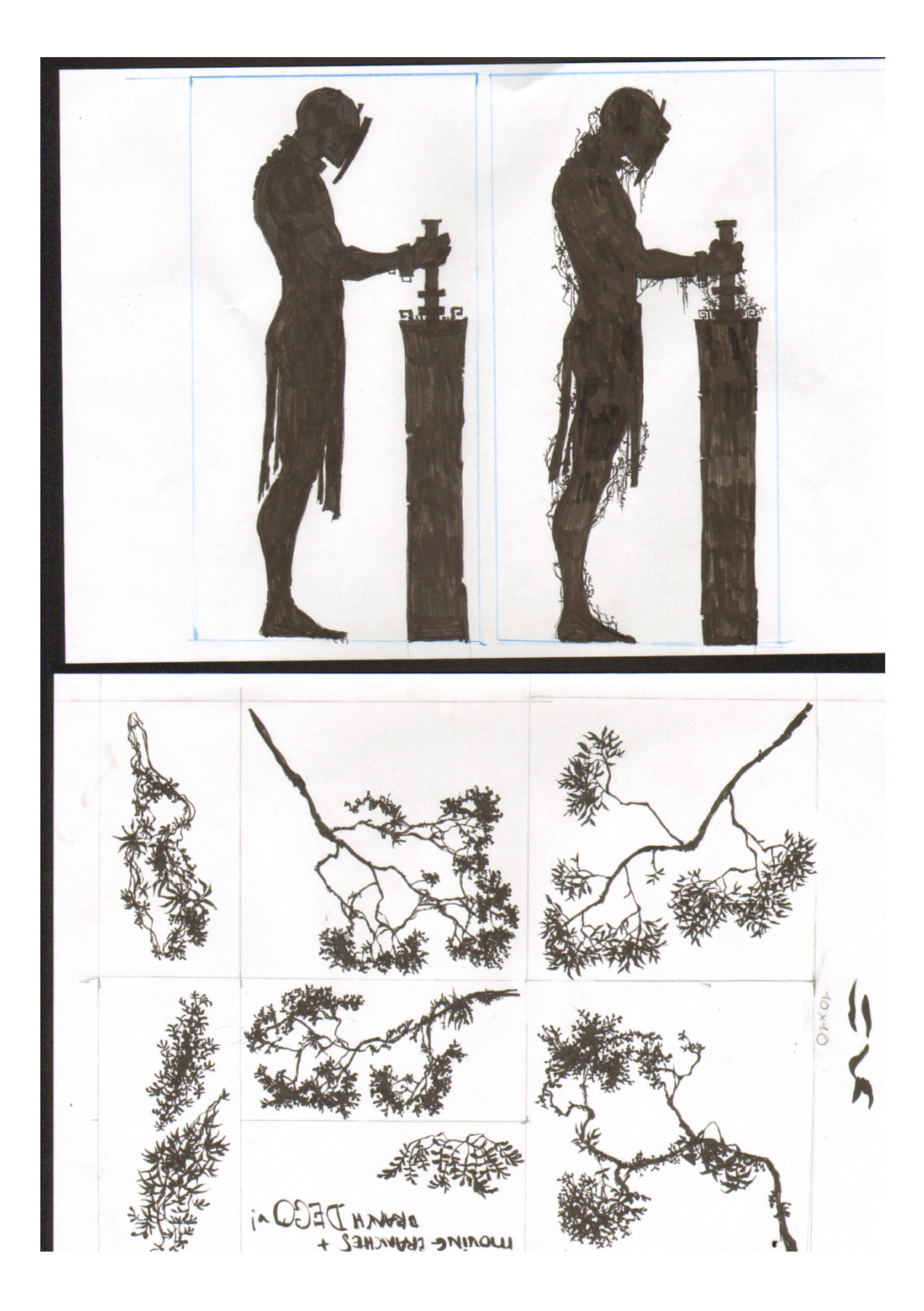

Kuva 2. Skannattua materiaalia ilman jälkikäsittelyä.

Luonnosvihkon sivuilla saattaa olla sekaisin muistiinpanoja ja tekstuuri-ideoita sekä käytettäväksi tarkoitettuja palasia, niin kuin yllä olevassa kuvassa. Osat ovat sekaisin ja väärin päin. Ne pitää erotella ja poistaa turha tavara Photoshopissa. Tässä vaiheessa voidaan myös erotella tekstuurin palasia, joista voidaan ikään kuin

rakentaa lisää materiaalia yhdistelemällä niitä muihin palasiin. Mikäli materiaalissa on suuria alueita, joiden pitäisi olla mustia, ei ole useinkaan järkeä värittää koko aluetta tussilla. Se vie aikaa ja kynän mustetta. Usein tyydyn alueiden nopeaan peittämiseen vinoon tai ristiinmenevillä viivoilla, jotta muistan myöhemmin täyttää alueen Photoshopissa mustalla.

Ensimmäinen työvaihe sen jälkeen kun skannattu tekstuuri on avattu Photoshopissa on turhien alueiden rajaaminen pois crop-työkalulla. Skannatessa reunoille yleensä jää sivun reunoja tai muistiinpanoja, joita ei tarvita. Toinen vaihe on kuvan desaturointi (Image  $\rightarrow$  Adjustments  $\rightarrow$  Desaturate). Desaturointia ei tarvitse tehdä, jos tekstuuri on skannattu harmaasävyisenä, koska silloin siihen ei ole tallennettu värikanavia. Alpha-kanavaa käytettäessä ei tarvita värisävyjä harmaan skaalan lisäksi, joten saturaation poisto pitää siitä huolen. Sen jälkeen seuraa kontrastin ja kirkkauden säätäminen. Tämä tehdään, jotta kuvan mustan ja valkoisen erot selkiytyisivät ja epämääräiset harmaan alueet jäisivät pois. Jos skannaus on puhtaan oloinen, normaali brightness & contrast -säätö on riittävä. Useimmiten käytän curvessäätöä, sillä se mahdollistaa tarkemman eri tummuuksien säädön kontrollipisteiden avulla. Tärkeintä tässä vaiheessa on olla lisäämättä liikaa kontrastia, sillä tietyn pisteen jälkeen mustan ja valkoisen raja näyttää liian terävältä ja rosoiselta. Mustan ja valkoiset selkeät erot ovat tärkeitä muun muassa projektissa käytetyn alphakanavan takia, joka tulkitsee läpinäkyvyyden harmaan sävyjen mukaan, ja siten tahattomatkin väripisteet ja roskat keskellä kuvaa näkyvät häiritsevästi.

Kolmas vaihe on sinisen värikanavan kopioiminen channels-valikossa ctrl-klikkaamalla sitä. Tämän jälkeen luon uuden layerin vanhan taustalayerin päälle. Tämänhetkinen blue channel-valinta pitää tehdä päinvastaiseksi (Oikea klikkaus → Select inverse) ja sen jälkeen täyttää mustalla. Tämän jälkeen luon layerin alle tyhjän layerin, joka täytetään valkoisella ja yhdistetään vanhaan taustalayeriin. Tämä jättää uudelle layerille pelkästään harmaan sävyjä ja valkoisen taustan omalle alempana olevalle layerilleen. Tämä on tarpeellista siksi, että nyt layerille voi tehdä stroke-efektin (Layer style  $\rightarrow$  Stroke), joka ympäröi jokaisen layerilla olevan muodon ja viivan halutulla värillä. Valitsen väriksi jonkin kirkkaan sävyn, jotta ylimääräiset leijuvat pisteet olisi mahdollisimman nopea huomata ja kumittaa pois.

Läpinäkymättömiksi tarkoitettujen mustien kohtien ei tule myöskään sisältää harmaan sävyjä, sillä silloin ne näkyvät läpi. Olisi outoa, jos keskellä kivipalkkia olisi osaksi läpinäkyviä alueita. Kun yksittäinen objekti tai sen palanen on kopioitu omalle kerrokselleen, valitsen sitä ympäröivän tyhjän tilan magic wand-työkalulla. Tämä valinta on hyvin suurpiirteinen, ja jättää itse objektin ympärille sotkuisen valinnan. Koska haluan varmistaa, että objektin keskiosat ovat tasaisen mustia, tulee valinta kääntää päinvastaiseksi (Oikea klikkaus → Select inverse) ja pienentää niin, että se pysyy reilusti objektin ääriviivojen sisällä. Jos valinnan reunat ovat liian lähellä ääriviivoja, niiden siisti ja orgaanisen oloinen ulkonäkö kärsii ja lopputulos on huono.

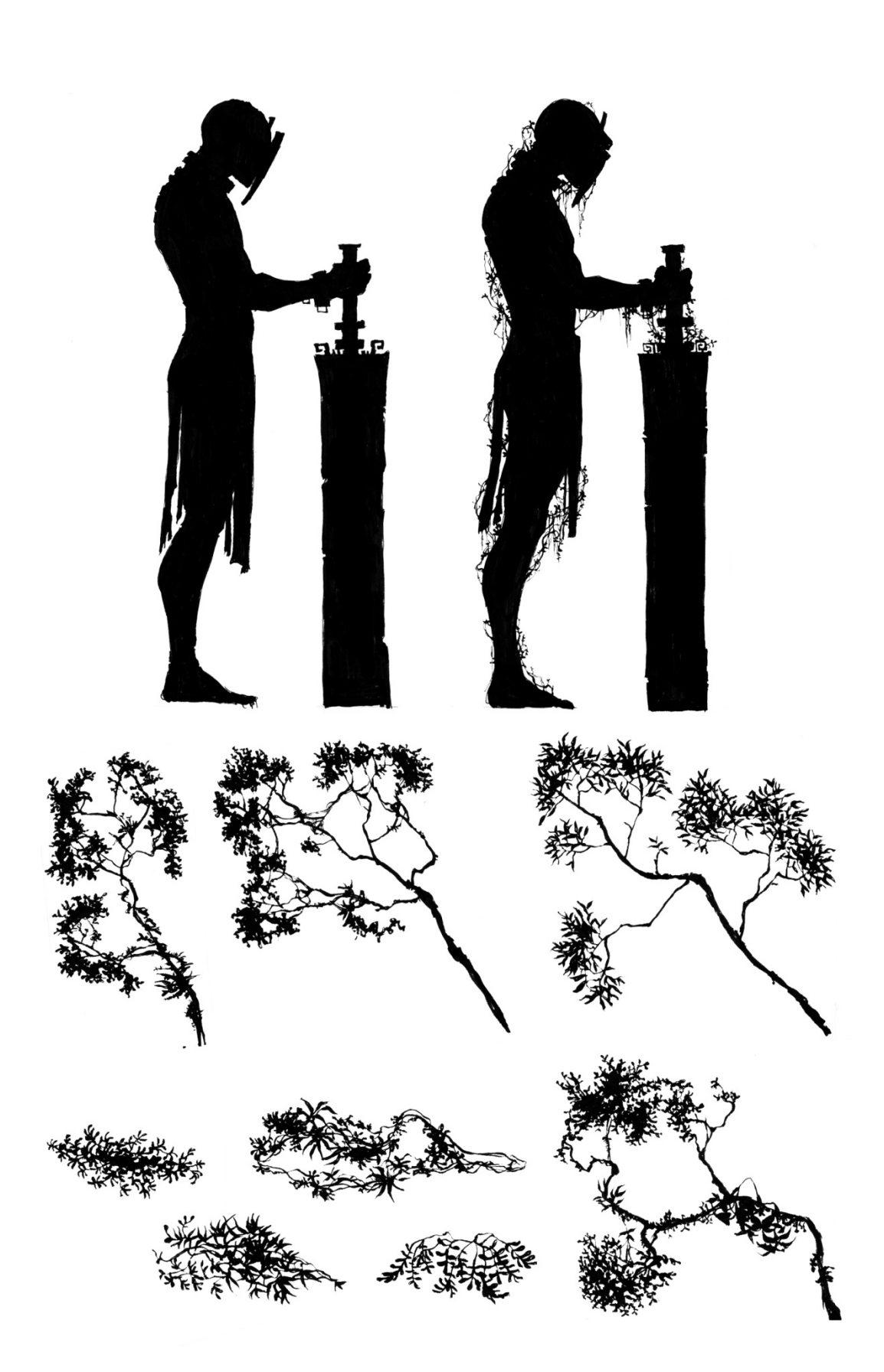

Kuva 3. Materiaali siistimisen jälkeen.

Pienennän valinnan Select → Modify → Contract -toiminnolla. Contract-ikkunassa määriteltävä pikselimäärä riippuu täysin skannatun tekstuurin koosta. Yleensä riittää, kun valinnan ja objektin ääriviivan väliin jää 10–20% mustan alueen paksuudesta. Tämän jälkeen luon uuden kerroksen objektin yläpuolelle, ja täytän valinnan mustalla. Samalle kerrokselle voidaan nyt manuaalisesti korjailla brushia käyttäen yksittäisiä kohtia, missä valkoista vielä näkyy.

Lopputuloksena on puhdasta materiaalia, joka voidaan tämän jälkeen siirtää odottamaan jatkokäsittelyä, mikäli sitä ei juuri nyt tarvita, tai sitten työstää valmiiksi kuten seuraavassa kappaleessa kuvaillaan. Alla on kuva, jossa olen siistinyt aiemmin skannatun kuvan. Olen poistanut osat, joita en tarvitse ja järjestellyt materiaalin siististi, jotta siitä on helppo kopioida puita tai oksia uusiin tiedostoihin.

#### 5.1.3 Työstö

Työstö voi olla monivaiheinen tai hyvin yksinkertainen operaatio riippuen tekstuurin käyttötarkoituksesta. Yksinkertaisimpiin työstettäviin lukeutuvat tekstuurit, joissa on yksi ainoa pala ja niihin ei ole suunniteltu animaatiota tai interaktiota hahmon kanssa, esimerkiksi kivenlohkareet ja yksittäiset puskat. Jos kyseessä on puska, voi tekstuurin kopioida suoraan omaksi kuvatiedostokseen siistimisen jälkeen ja työ on melkein valmis.

Tyypillisesti tekstuurit vaativat kuitenkin enemmän työstöä, sillä monet taustaelementit koostuvat useamman tyyppisestä materiaalista. Käsittelen tässä kappaleessa esimerkkitapauksena luontoaiheista tekstuuria, joka tulee viidakkoisen alueen taustalle. Alla on kuva valmiista tekstuurista, jotta sen kokoonpano olisi paremmin ymmärrettävissä.

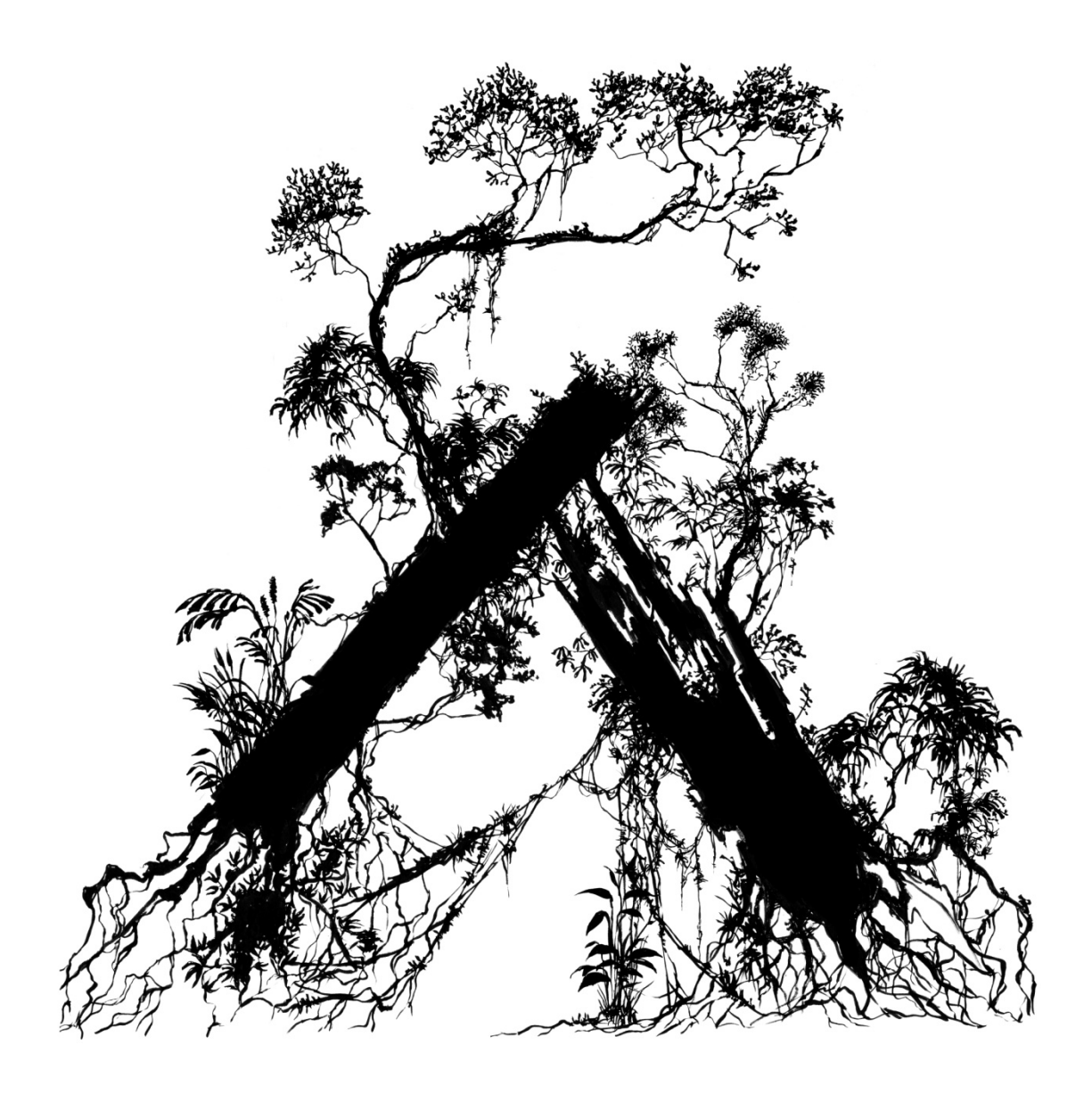

Kuva 4. Viidakkotekstuuri.

Skannattuani ja siistittyäni yllä olevat puunrungot ne olivat valmiita tarkempaa koristelua varten. Olin piirtänyt puunrungot paperille tietäen, että ne tulisivat sellaisenaan vaikuttamaan melko yksinkertaisilta ja tyhjän oloisilta, ja olin päättänyt käyttää brushejani ja varastoimiani tekstuurinpalasia tekstuurin työstämiseen. Valitsin puiden runkojen päälle kasveja, joiden voisi kuvitella kasvavan niiden päällä. Valitsin paria erityyppistä heinäkasvia sekä pienempiä puskia, joiden lehdet ovat keskenään erityyppisiä ja mielenkiintoisia katsella. Skaalasin käyttämäni kasvinpalaset niin, että ne vaikuttavat tarpeeksi pieniltä suhteessa puiden runkoihin. Mitä pienemmän näköisiä lehdet ovat, sitä massiivisemmilta puunrungotkin vaikuttavat. Juurien koristeeksi kopioin paria erilaista köynnöskasvia tuomaan yksityiskohtia.

#### 5.1.4 Brushit ja varastojen pitäminen

Yhdeksi tärkeimmistä työn kulkua nopeuttavista tekijöistä on puolivalmiin materiaalin arkistointi yhteen kansioon. Projektin edetessä olen oppinut olemaan kaukaa viisas, ja varastoimaan todennäköisesti useasti käytettävät palaset omaan kuvatiedostoonsa. Tällaisia tiedostoja minulla on useampi, ja niissä säilytän tekstuurinpalasia täydessä resoluutiossaan ja valmiiksi siistittyinä. Niitä on myöhemmin helppo kopioida ja monistaa tai liittää muihin tekstuurinpalasiin. Esimerkiksi kasvitiedosto on kohtalaisen suuri, sillä sinne on tallennettu kaikki monikäyttöisiksi havaitsemani köynnökset, oksastot ja erilaiset puskat, joilla voidaan rikastuttaa esimerkiksi erikseen piirrettyä rauniota tai patsasta. Seuraavalla sivulla on yksi kuvatiedostoista, joihin olen varastoinut hyödyllisiä palasia, joista saa rakennettua hyviä rakennuksia.

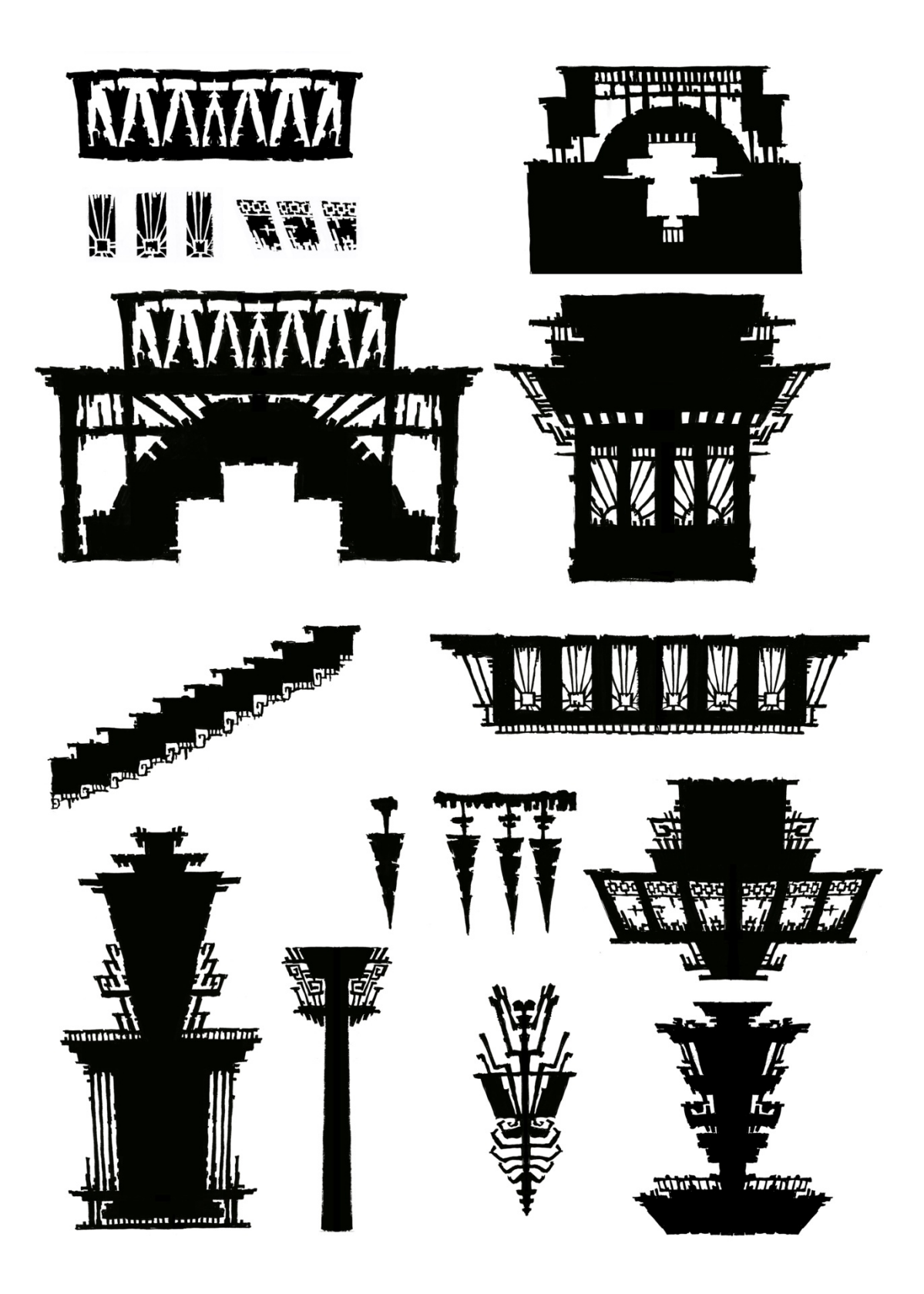

Kuva 5. Kuvatiedostoon varastoituja tekstuurinpalasia.

Alla ruutukaappaus tyypillisestä brushinäkymästäni Photoshopissa.

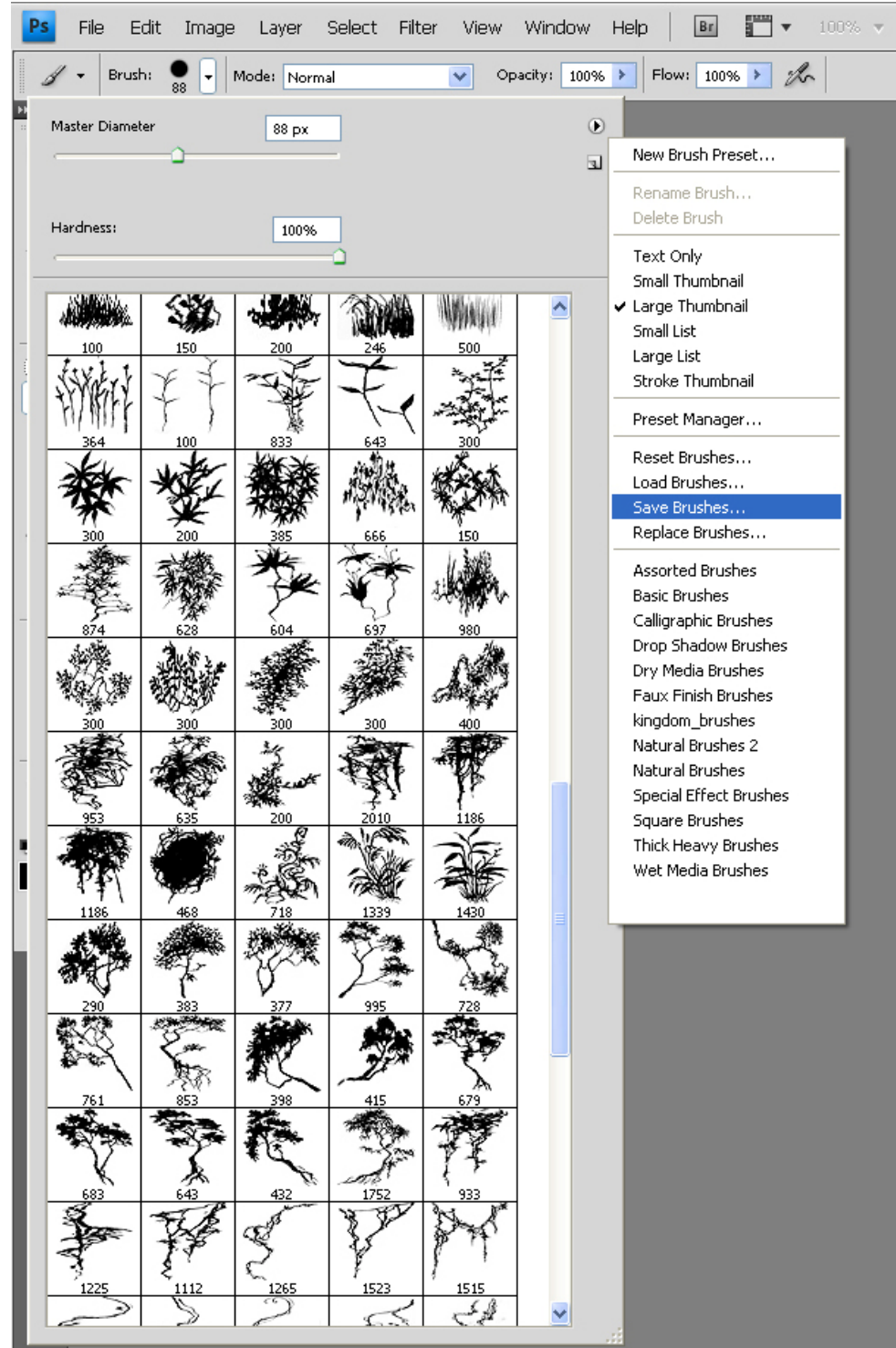

Kuva 6. Photoshop-brusheja.

Brushit Photoshopissa ovat ikään kuin siveltimiä ja leimasimia. Minkä tahansa alueen kuvassa voi määritellä brushiksi, ja tätä brushia käyttäen palasta voi monistaa nopeasti eri asetuksien vaikuttaessa sen kokoon, rotaatioon ja tiheyteen. Brushit ovat olleet todella hyödyllisiä työssäni, sillä esimerkiksi raunioita on ollut helppo koristella niiden avulla kasvein ja köynnöksin. Kasviryppäiden luontiin brushit soveltuvat

erinomaisesti, sillä usein esimerkiksi lehtikasoja ja tiheitä puskia on todella työläs piirtää käsin. Kun oikeanlaisesta pienestä puskan osasta on tehnyt brushin, sillä on kätevä luoda vaikka kokonainen viidakonpala. Brusheja käyttäessä on hyvä muistaa, että useamman eri brushin käyttäminen sekaisin antaa kiinnostavamman ja orgaanisemman lopputuloksen kuin ainoastaan yhden käyttö.

#### 5.1.5 Optimointi ja testaus

Kun tekstuurin on saanut valmiiksi, se tulee tallentaa pelissä käytettävään lopulliseen tga-formaattin oikeassa koossa. Pelitekstuurit ovat yllättävän pieniä suhteessa esimerkiksi animaatioissa käytettäviin tekstuureihin. Tekstuurit tulee optimoida mahdollisimman pieneen kokoon, jotta ne eivät veisi liikaa muistia pelissä. Vaikkapa taustalla olevalle puskalle 128 x 256 pikseliä–resoluutio on todennäköisesti riittävä. Onkin hyvä testata tekstuuria ja arvioida, näyttääkö se selkeältä vai suttuiselta. Jos tekstuuri alkaa olla sumea, resoluutiota on syytä lisätä.

Tekstuuri tallennetaan niin, että pohjaväri eli Photoshopin Background layer on yksivärinen, ja itse tekstuurin muoto on alpha-kanavalla. Tulee tarkistaa, onko tekstuurin koko jo kahden potenssissa. Mikäli tekstuuria halutaan pienentää koosta 512 x 512 pikseliä kokoon 128 x 128 pikseliä, tulee image size – valintaikkunassa olla valittuna Bicubic sharper (best for reduction) -kohta, sillä se tekee tekstuurista terävämmän pienennettynä. Muutoin yksityiskohdat voivat sumentua tarpeettomasti. Tallennettaessa valitaan TGA-formaatti, 32 bittiä / pikseli. Jos targa-kuvan tallentaa 16- tai 24-bittisenä, alpha-kanava ei tule mukaan ollenkaan, ja tekstuuri ei näy.

Kun tekstuuri on tallennettu, on sitä hyvä testata. Jos pelissä on käytössä suurin piirtein samassa koossa ja kokosuhteessa esiintyvä tekstuuri, tallennetaan uusi tekstuuri sen päälle, ja buildataan testiversio pelistä. Testiversiossa etsitään korvattu tekstuuri ja tarkastetaan sen toimivuus. Jos kaikki näyttää hyvältä, testausta varten tehdyn muutoksen voi kumota ja uuden tekstuurin voi tallentaa sille kuuluvaan paikkaan.

#### 6 TEKSTUURITYYPPIEN TARKASTELUA

Tässä kappaleessa kerron millaisiin eri tarkoituksiin olen tekstuureita tehnyt, mitä tuli ottaa huomioon niitä tehdessä ja mistä löytyi haasteita. Olen jaotellut tekstuurit

niiden ulkomuodon ja funktion mukaan, sillä useita tekstuureita voidaan käyttää monessa eri syvyydessä, joten niiden jaottelu etäisyyden mukaan ei olisi johdonmukaista.

### 6.1 Taustat, elolliset: kasvillisuus ja puut

Tässä luvussa käsittelen seuraavan tyyppisiä tekstuureita: lämpimän ilmanalan viidakko, trooppisen oloisen kasvit ja köynnökset sekä kylmän ilmanalan metsät. Kasvillisuuden piirtämisen monimutkaisuus oli suurin haaste näitä tehdessä, sillä luonnossa itsestään tapahtuva sattumanvaraisuus muodoissa on vaikea asia jäljitellä. Yrityksen ja erehdyksen jälkeen sain kuitenkin kiinni puiden rungoissa ja oksistoissa tapahtuvasta muotojen vaihtelusta. Myös valokuvien tutkiminen ja oikeiden puiden katselu oli oikeanlaisen jäljen saamiseksi tärkeää. Mukaan olen liittänyt valmiita tekstuureita esimerkkien havainnollistamiseksi. Olen pyrkinyt pitämään esimerkit kasvillisuudesta samasta kohdasta peliä, jotta niiden yhtenäinen teema tulisi paremmin esille.

#### 6.1.1 Metsä – foreground

Pelialuetta lähinnä olevat metsän palaset ja yksittäiset puut olivat mieluisimpia tehdä yksityiskohtiensa takia. Näin lähellä olevaan materiaaliin voi tehdä esimerkiksi yksittäisiä ruohomättäitä tai kukintoja. Lähellä olevissa kasvillisuusrypästekstuureissa on enemmän vaihtelua kuin kauempana olevissa, sillä voidaan olettaa, että vaikka kaukana pelialueesta olisi paljonkin keskenään erilaista sisältöä, niihin ei kiinnitetä yhtä paljon huomiota kuin lähellä oleviin.

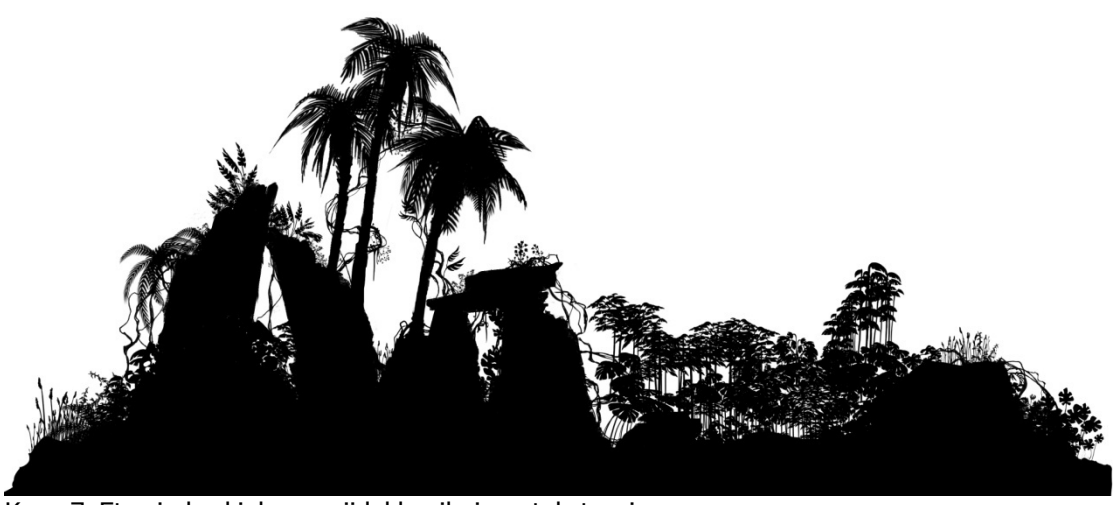

Kuva 7. Etu- ja keskialueen viidakkoaiheinen tekstuuri.

### 6.1.2 Metsä – middleground

Pelialueen ja kauempien taustakerroksien väliin tuli viidakkoisessa tasossa alla näkyvää metsää. Tasoa hiottaessa huomattiin, että pelialueen ja taustan väli oli tyhjän oloinen ja etäisyydessä hypättiin suoraan todella lähellä olevasta hyvin kaukana olevaan taustaan. Tarvittiin metsää, joka näyttää olevan keskietäisyydellä vahvistamaan moniulotteisen ympäristön tuntua.

Tekstuuria tehdessä tasapainottelin pienten yksityiskohtien ja suurpiirteisen puun siluetin välimaastossa. Toisin kuin useimmissa puu- ja kasvitekstuureissa, piirsin koko tekstuuripalasen vihkoon suoraan mustalla tussilla, enkä joutunut jälkikäteen yhdistelemään siihen juuri mitään erillisiä palasia tekstuurivarastostani.

Ongelmana oli se, että luonnostelutyyliini kuuluu suurpiirteisten pyöreiden muotojen piirtäminen – se yleensä toimii muualla, mutta pelin tyyliin kuuluvat lähes yksittäin erottuvat lehdet ja oksastot. Pyrin korjaamaan asiaa piirtämällä Photoshopissa jälkeenpäin lisää lehvästöä ja täyttämään tyhjiä ympyränmallisia jälkiä mustalla. Tekstuuria käytetään sen verran kaukana, että "muka-yksityiskohdat" joiden tarkoitus on lähinnä luoda vaikutelma oksastosta kuin esittää sitä lehtien tarkkuudella, eivät juurikaan erotu normaalista oksastosta ja tekstuuri toimii hyvin.

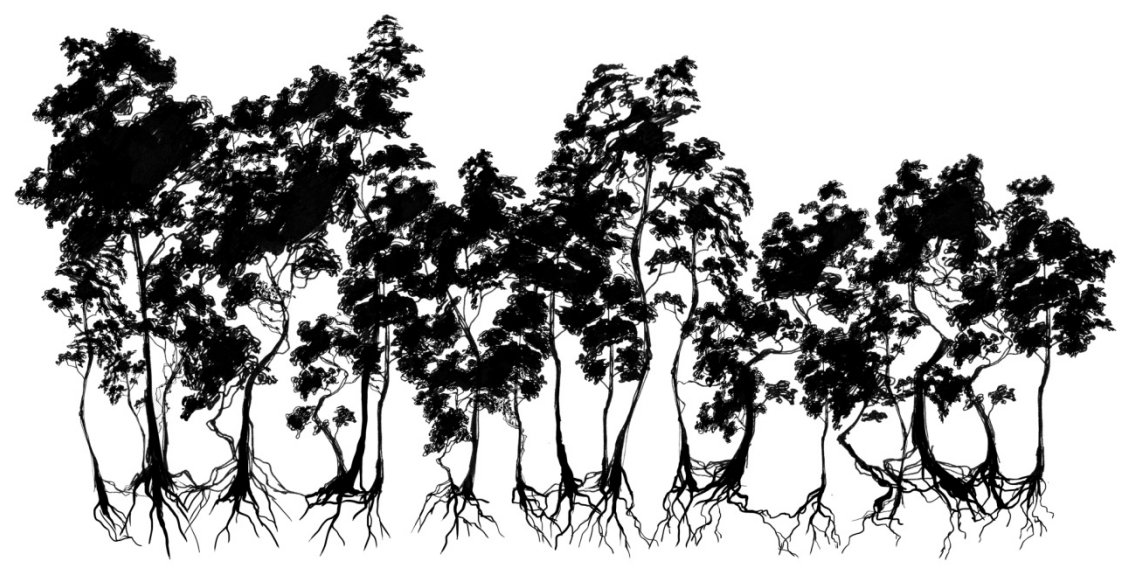

Kuva 8. Metsä – middleground.

Projektin edetessä viidakkoteemaisia tasoja on tullut lisää ja niiden ulkonäköä on hiottu. Huomasin, että samaa keskialueen metsää oli käytetty todella useassa kohtaa, ja se alkoi vaikuttaa yksitoikkoiselta. Tein ensimmäisestä versiosta kuukausia myöhemmin uuden, hieman erilaisen tekstuurin puhtaalta pöydältä. Tein palasen mahdollisimman saman oloiseksi kuin alkuperäisen, jotta niitä voitaisiin käyttää yhdessä ilman, että ero on häiritsevä.

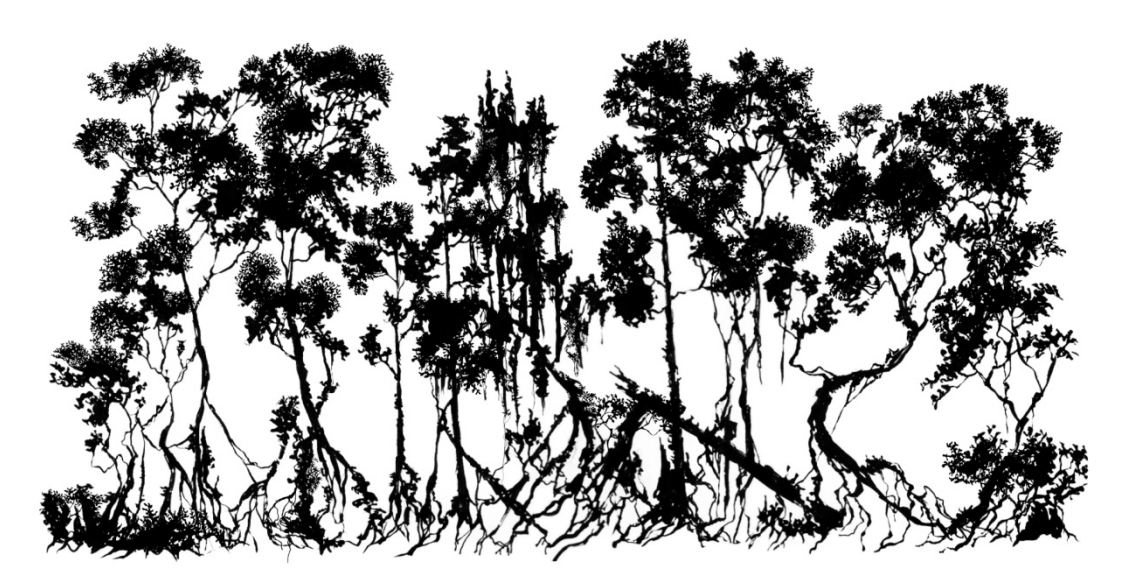

Kuva 9. Metsä - middleground, uudempi versio.

#### 6.1.3 Metsä – background

Kaukana olevien elementtien yksityiskohdat hämärtyvät enemmän kuin lähellä pelialuetta olevien, joten siellä parikin erilaista tekstuuria riittää antamaan

vaihtelevuutta. Tästä esimerkkinä on viidakkoisella alueella käytetty trooppinen metsä. Tekstuuri itsessään on leveä ja sen suhde on 4:1, joten se peittää paljon pinta-alaa kerralla. Metsän siluettia tehdessä tuli ottaa huomioon, että pienet yksityiskohdat sumentuvat ja niitä ei ole järkeä tehdä. Oli tärkeämpää luoda vaikutelma tiheästä ja trooppisesta kasvillisuus- ja puumassasta yksittäisten yksityiskohtien sijaan.

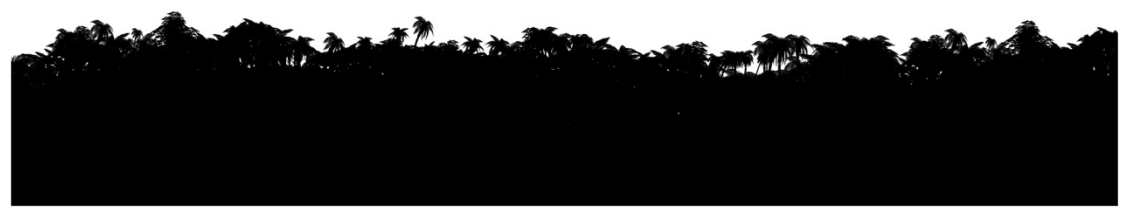

Kuva 10. Metsä – background.

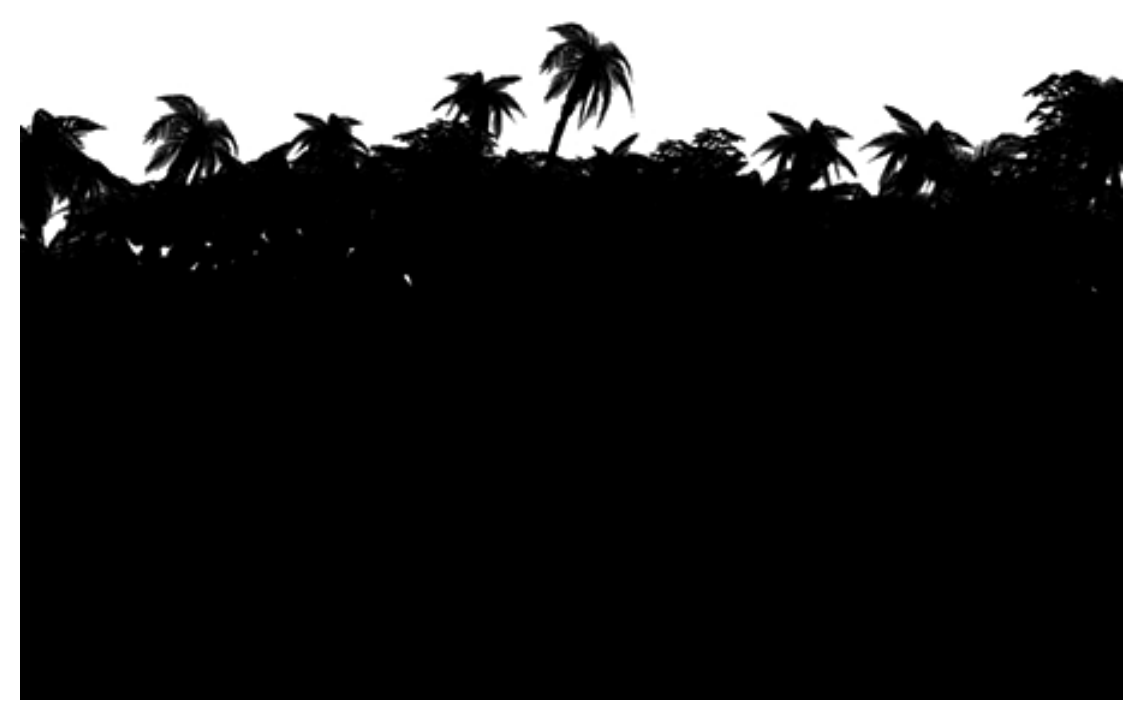

Kuva 11. Osa kuvasta zoomattuna.

#### 6.1.4 Metsä – jättikokoinen viidakko

Peliin suunniteltiin osio, jonka ympäristö on lähes esihistoriallisissa mittakaavoissa olevaa jättikokoista viidakkoa. Viidakkotekstuurin palasia suunniteltaessa piti pitää mielessä se, että palasten haluttiin olevan animoitavissa, jotta metsästä saadaan

mielenkiintoisen ja elävän oloinen. Käytännössä tämä tarkoitti sitä, että piirsin paperille suuria puita ja juurakoita, sekä erikseen niihin kiinnitettäviä oksia, jotka sitten animoitiin huojumaan tuulessa. Seuraavalla sivulla on yksi ensimmäisistä tälle alueelle piirtämistäni puista.

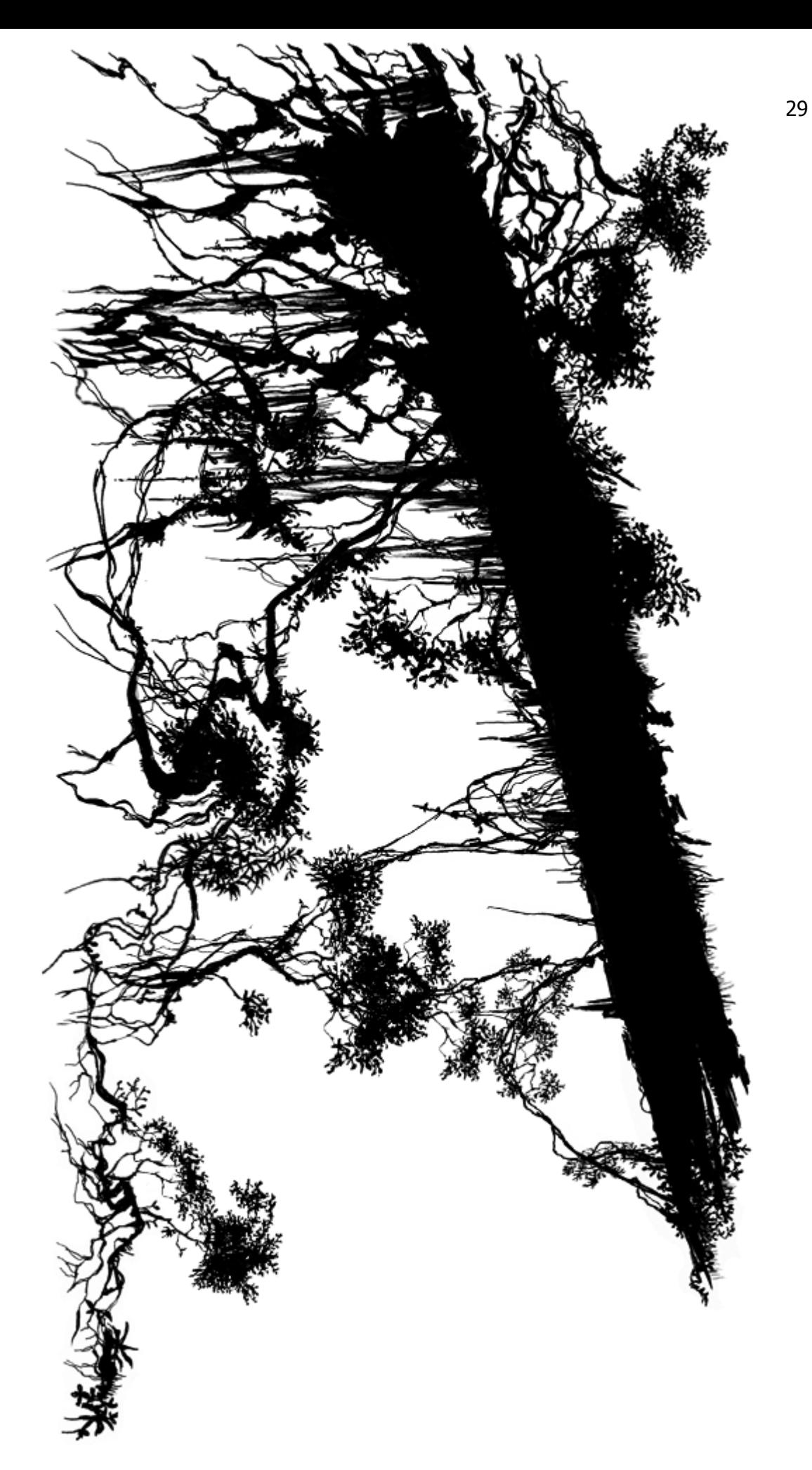

Kuva 12. Viidakkotekstuuri, kaatunut puu.

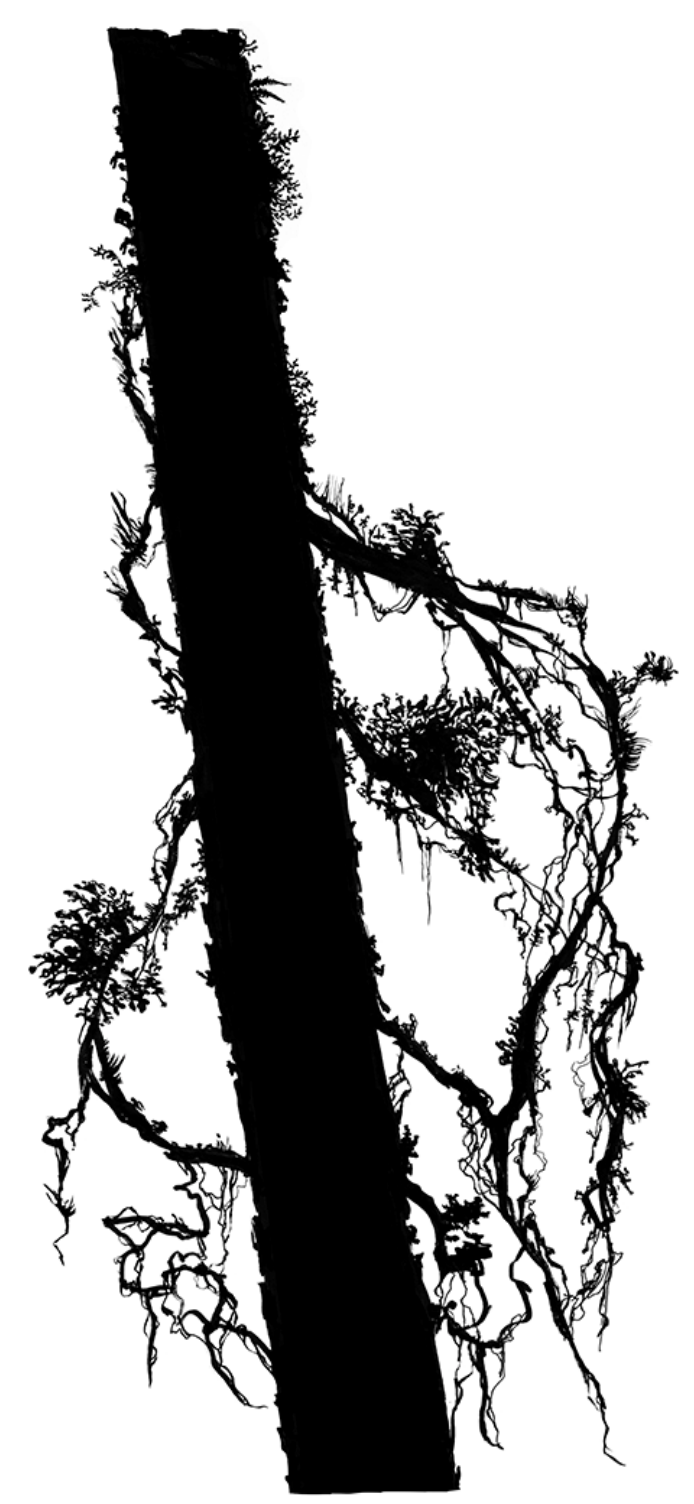

Kuva 13. Viidakkotekstuuri, puu ja juuria.

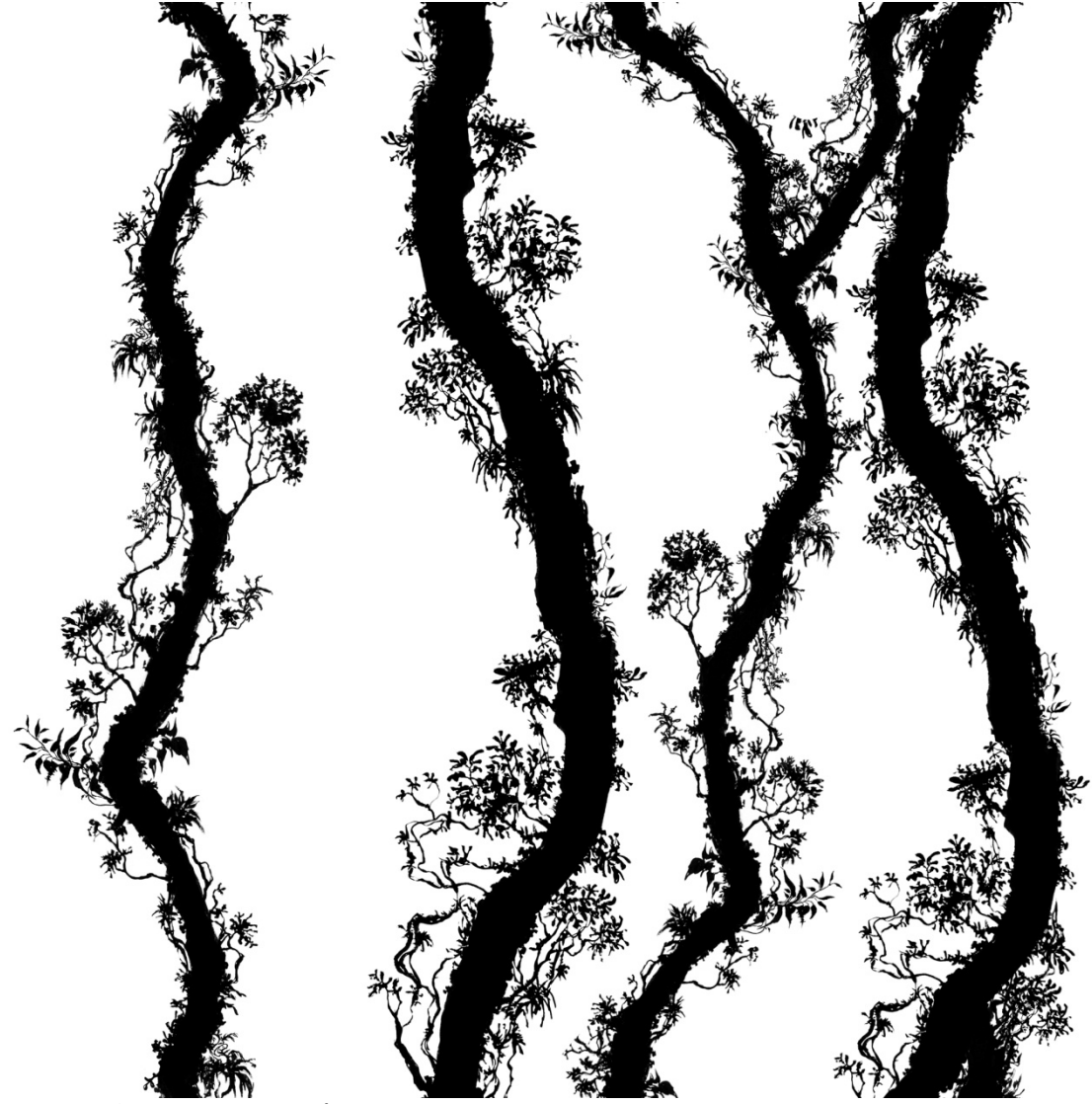

Kuva 14. Saumattomasti jatkuvat puut.

Yllä on kuva puista, jotka suunnittelin viidakon taustalle. Tekstuurin ideana on se, että se on saumaton. Käytännössä se tarkoittaa sitä, että tekstuurin voi kopioida jatkumaan pystysuunnassa ilman, että siinä on välejä, mikä helpottaa leveliä koristelevan henkilön työtä jonkin verran. Muutoin taustalle jouduttaisiin asettelemaan tekstuuri huolellisemmin juuri oikeaan kohtaan, jotta se ei loppuisi häiritsevästi ilmaan.

## 6.2 Taustat, elottomat: rakennukset ja niiden palaset

Peliin suunnitellusta arkkitehtuurista löytyy jonkin verran konseptitaiteilijan tekemiä luonnoksia, mutta osa pitää keksiä ja soveltaa palasia muuhun ympäristöön sopiviksi.

#### 6.2.1 Kokonaisia rakennuksia

Alla on kuva eräästä isosta rakennuksesta, joka on suunniteltu pelin myöhempiin osiin.

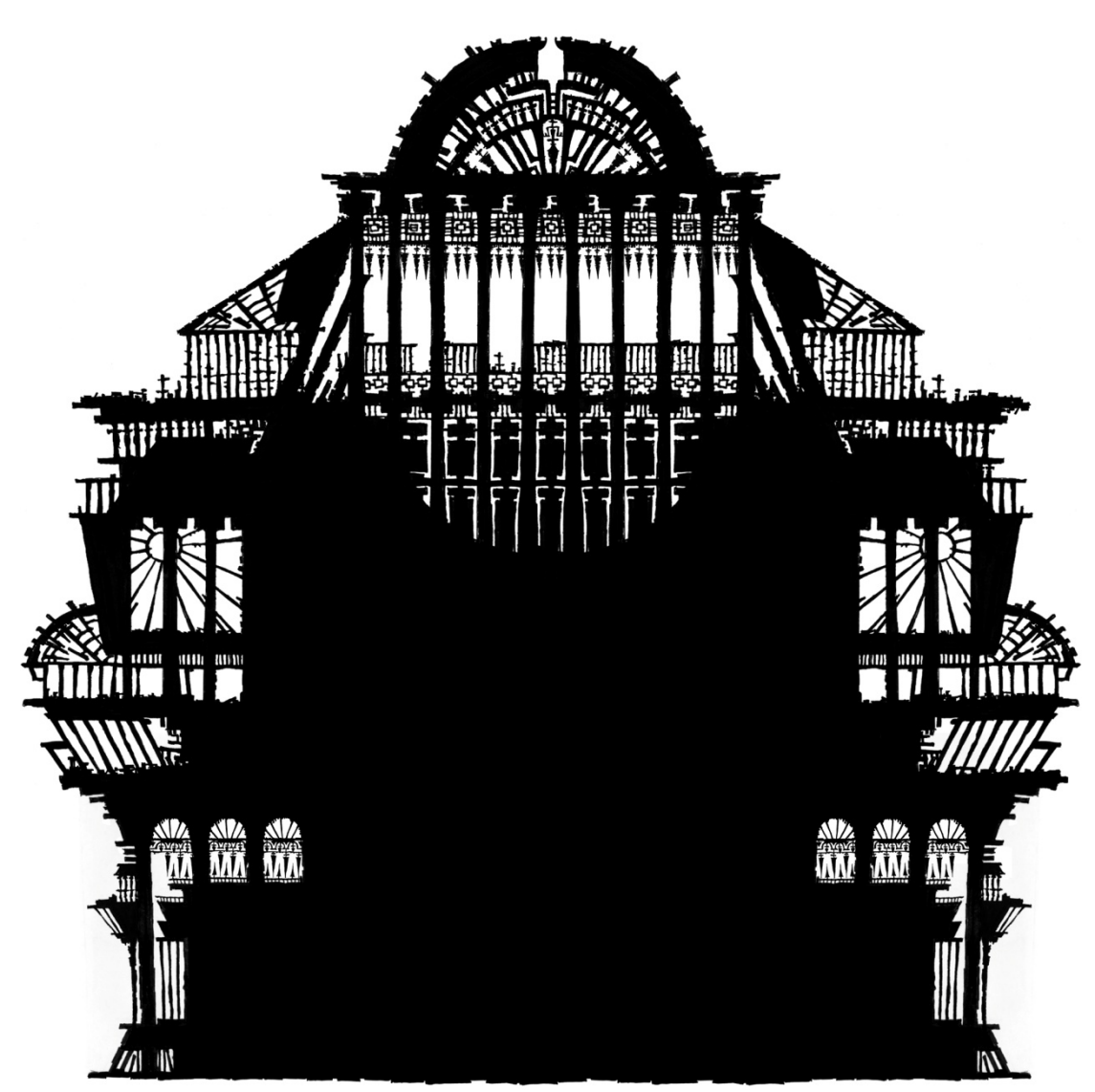

Kuva 15. Koristeellinen rakennus.

Rakennus on suunniteltu mittakaavaltaan suureksi, joten siinä piti olla paljon yksityiskohtia. Jos ikkunoiden ja pylväiden ympäristöt olisi jättänyt tyhjiksi ja pinnat yksityiskohditta, olisi suurta mittakaavaa vaikea esittää. Rakennus voi näkyä esimerkiksi osa kerrallaan, joten yksityiskohtien määrä ei vaikuta mauttomalta. Luonnostelin osia rakennuksesta paperille, ja kokosin osat yhteen Photoshopissa. Brushivarastoistani löytyi myös hyviä palasi pylväikköjen ja kaarien koristeluun, ja maalasin ne perusrakenteiden päälle. Tekstuurin koko pelissä on 1024 x 1024 pikseliä. Rakennuksien tekemisessä eräs suurimmista haasteista on suorien pintojen tekeminen. Jos seinän ja pylväät rakentavat suorista viivoista, lopputulos pelin taustalla on ruma ja tylsä katsoa. Jos seiniin ja pintoihin saa piirrettyä jo paperilla

pientä epätasaisuutta ja koloja, on lopputulos aina paremman oloinen kuin kliiniset suorat pinnat.

Alapuolella on kuva temppelimäisestä rakennuksesta, jonka luona pelaaja saa uusia taitoja.

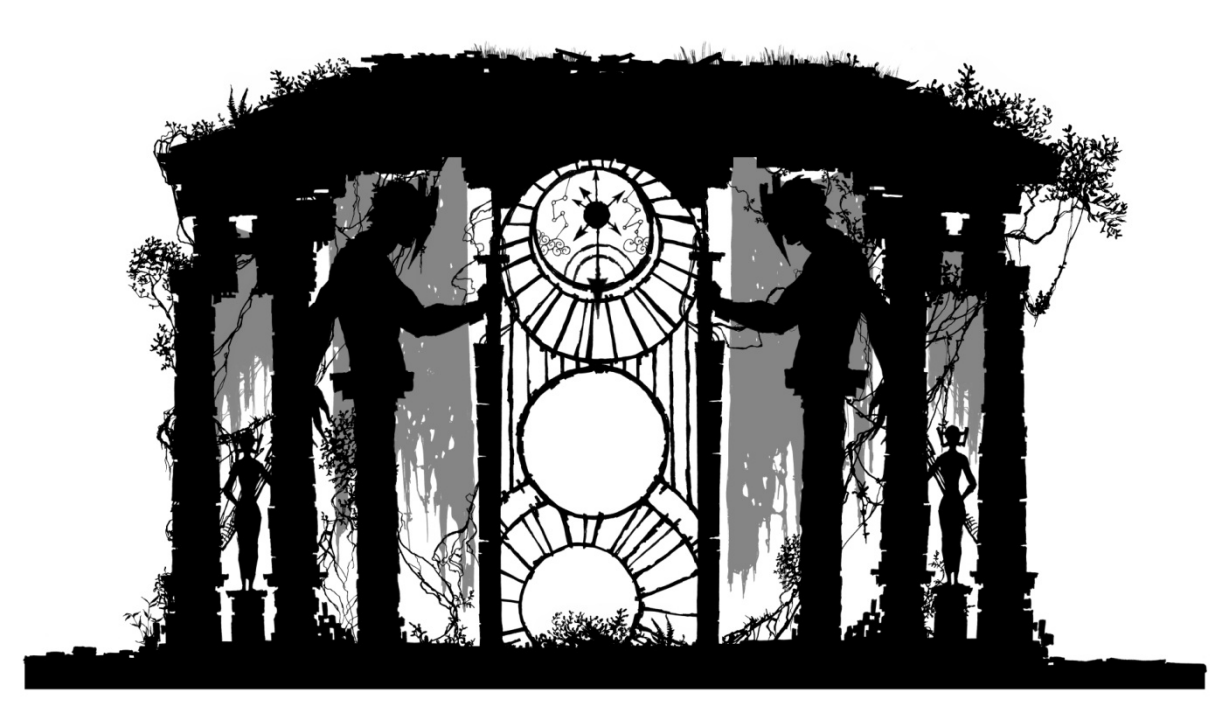

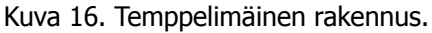

Tähän rakennukseen sain valmiin suunnitelman konseptitaiteilijalta. Luonnostelin palaset paperille omalla tyylilläni, joten lopputulos ei ole täysin samanlainen kuin alkuperäisessä suunnitelmassa, mutta lähellä sitä. Koska tätä samaa rakennelmaa käytetään pelissä useasti, sen ulkonäön piti olla tunnistettava. Paikan erityisyyttä korostetaan patsailla ja keskellä olevilla symboleilla. Koska rakennus on melko iso, koristelin kattoa ja pylväitä pienillä kasveilla antamaan paremman käsityksen mittasuhteista. Taustalle haluttiin myös jotain, joka kiinnittää pelaajan huomion ja saa kokonaisuuden vaikuttamaan mielenkiintoisemmalta, joten tein erillisinä tekstuureina kangasriekaleita sijoitettavaksi rakennuksen taakse, roikkumaan yläreunasta. Kankaanpalat animoitiin liikkumaan hieman tuulen mukana.

#### 6.2.2 Rakennusten palasia

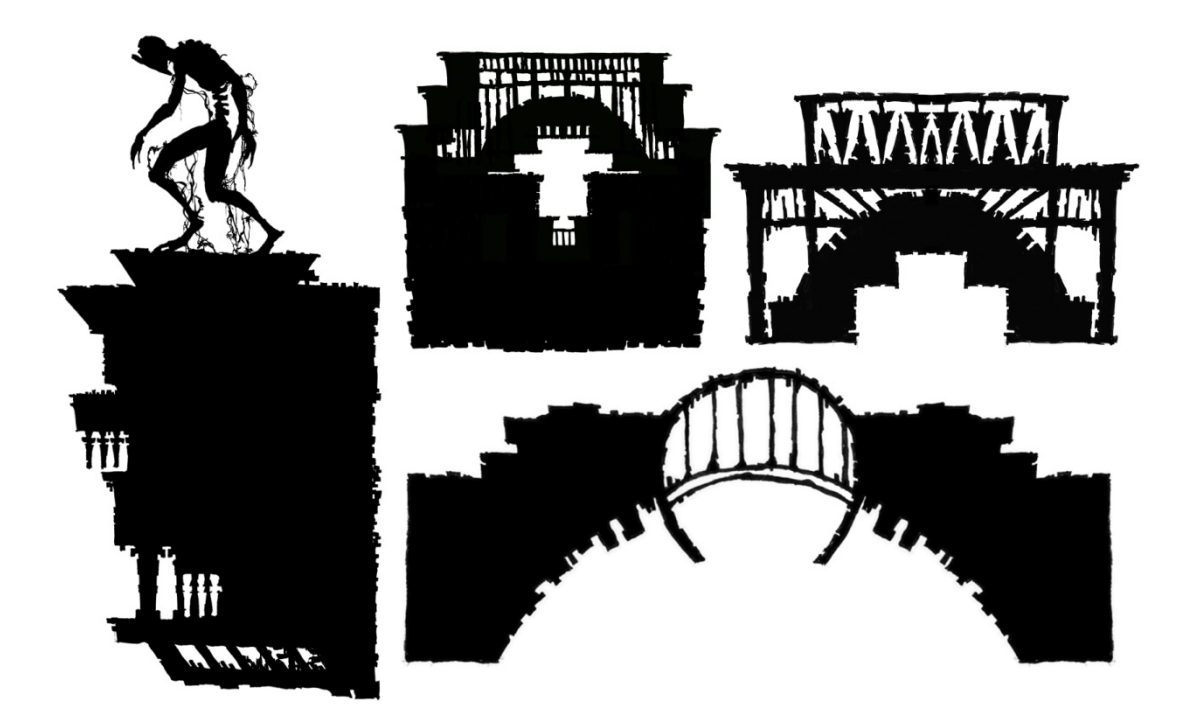

Kuva 17. Pieniä rakennusten palasia.

yllä olevassa kuvassa on lajitelma rakennuksen palasia, joita käytetään samalla alueella. Vasemmalla olevaa rakennuksen palasta, jossa on patsas päällä, voidaan käyttää seinää vasten, jolloin se vaikuttaa oleva ulkoneva osa rakennusta, tai sitä voidaan käyttää myös erikseen vaikkapa rakennuksen katolla. Kolme muuta tekstuuria ovat erityyppisiä kaaria, joita voidaan käyttää kahden seinän välissä siltamaisina koristeina tai rakennuksien päällisosana. Tämäntyyppisten rakennuspalasten teko vaatii mielikuvitusta, sillä on tärkeää tehdä materiaalia, joka on mahdollisimman monikäyttöistä. Jos tekstuurin voi kääntää 90 tai 180 astetta ja saada rakennettua siitä erinäköisen kokonaisuuden, se auttaa kovasti, sillä tekstuureita ei kuitenkaan voida tehdä ainoastaan yhdessä paikassa käytettäväksi työmäärän ja niiden vaatiman muistin takia.

#### 6.2.3 Tuulimyllyt

Seuraaville sivuille olen kerännyt suunnittelemiani tuulimyllyn osia. Ensimmäisessä kuvassa on neljä eri siipisuunnitelmaa, ensimmäinen vasemmalla ylhäällä ja viimeisin oikealla alhaalla. Aloitin suunnittelun perinteisenä pitämästäni siipimallista, jonka kaikki yhdistävät tuulimyllyihin. Kun piirsin siipiyhdistelmiä enemmän, liikuin kohti

fantastisempia ja oudompia muotoja. Halusin tehdä tuulimyllyjen siivistä kuluneen ja rikkinäisen näköiset, jotta reunoihin saisi mahdollisimman paljon yksityiskohtia, sillä muuten suuret ja suorat muodot voivat olla todella tylsän näköisiä taustalla varsinkin, jos tekstuuri on suuressa koossa. Piirsin tussilla halkeamia ja ristikkäin meneviä, tikkumaisia rakenteita, joista siivet näyttävät rakentuvan.

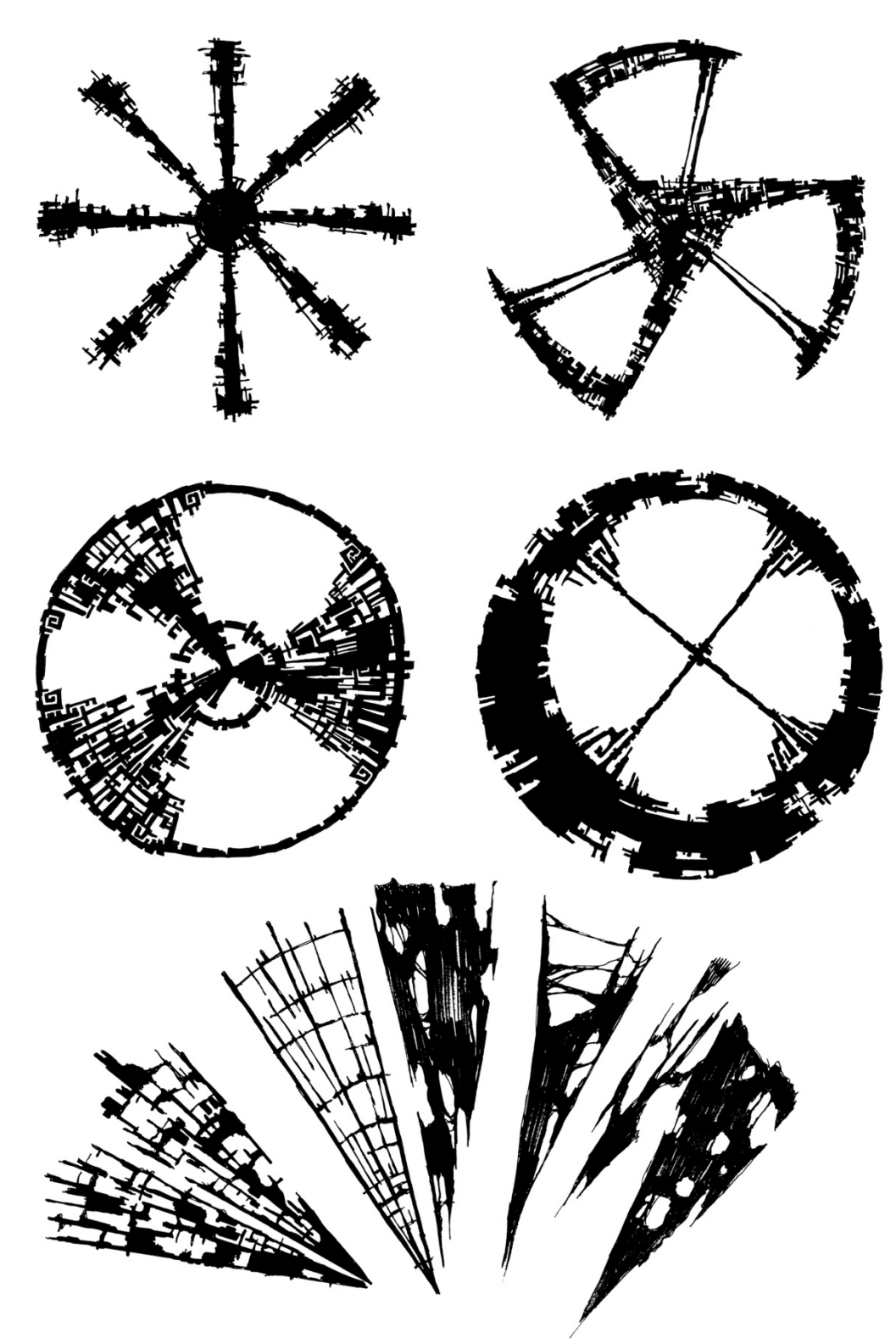

Kuva 18. Tuulimyllyjen osia, osa 1.

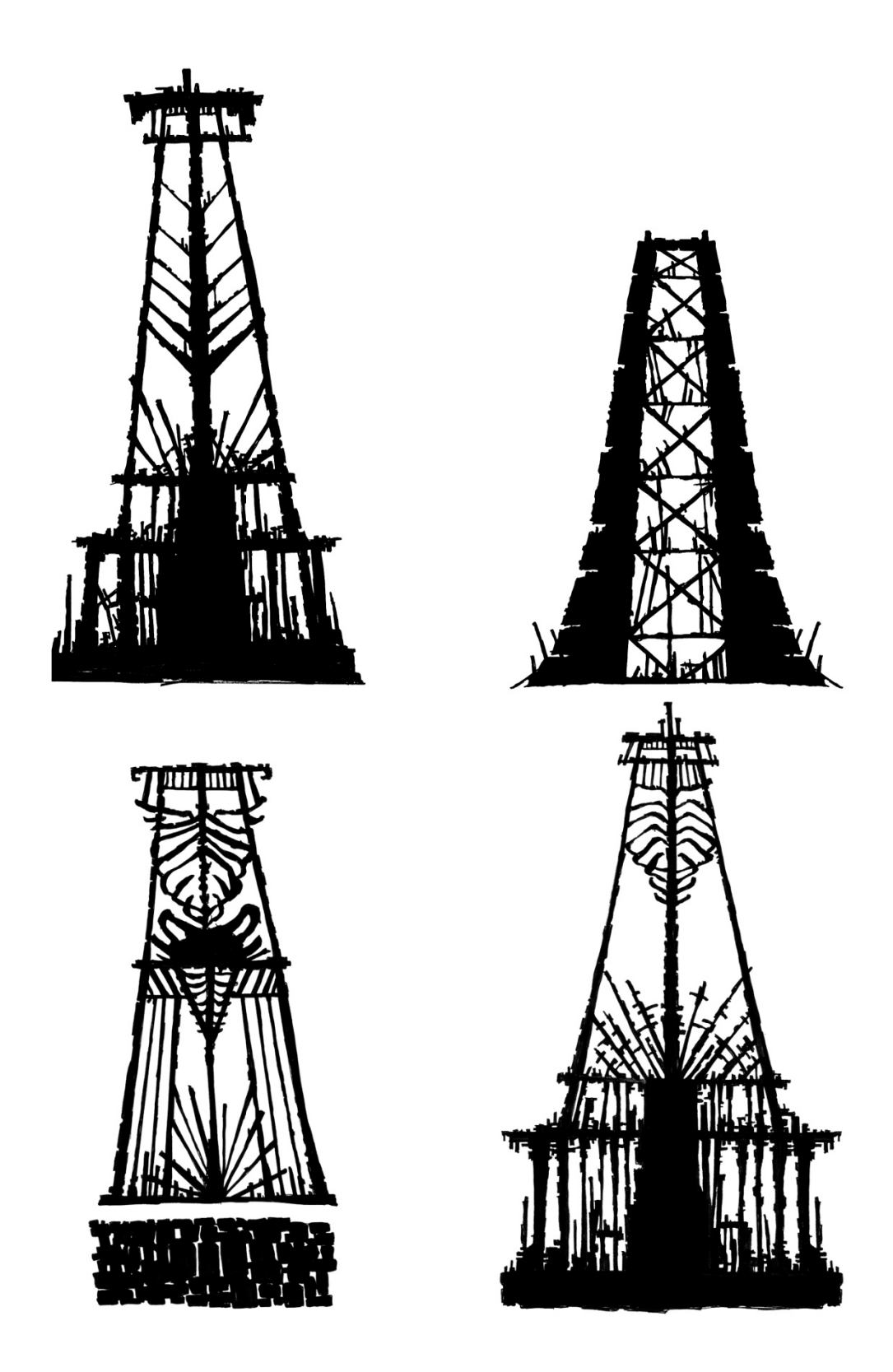

Kuva 19.Tuulimyllyjen osia, osa 2.

#### 6.3 Objektit: miekat, ammukset

Objekteissa kuten miekoissa ja ammuksissa oli haasteellisinta se, että ne olivat riittävän yksinkertaisia olematta pelkkiä palloja tai suorakulmioita. Yksinkertaisuus oli tärkeää siksi, että kaikenlaiset aseet ovat pääasiassa liikkeessä koko ajan ja pienet yksityiskohdat eivät tule näkymään ja saavat esineen vaikuttamaan epäselvältä. Koska pelissä käytetään kahta eri ns. "voimaa", jotka ovat toistensa vastakohtia, tuli näiden elementtien näkyä myös ammuksissa ja miekoissa. Pelissä kahden eri voiman väreinä on käytetty sinisen ja punaisen sävyjä, ja niitä piti käyttää myös vastaavissa objekteissa.

#### 6.3.1 Miekat

Miekan tekstuuri piirretään hahmon kädessä olevan mallinnetun miekan päälle. Suunnittelussa tuli ottaa huomioon 3D-objektin muoto, koska tekstuuri piirrettiin sille valmiiksi tehdyn pohjan mukaan. Rajojen ulkopuolella olevat asiat eivät näkyisi. Pyrin pitämään koristelut mahdollisimman suurilinjaisina ja selkeinä, sillä miekka ei ole paikallaan juuri koskaan ja muodot sumentuvat.

#### 6.3.2 Ammukset

Seuraavalla sivulla on kahdeksan erilaista ammusluonnostelmaa, jotka toimivat parhaiten. Ammuksissa pyrin myös yksinkertaisiin muotoihin niiden liikkumisnopeuden takia. Pelissä testatessa pidin myös silmällä sitä, miltä suuri rypäs ammuksia näyttää. Monimutkaisten muotojen kokeilun jälkeen yritin karsia kaiken ylimääräisen pois, koska yksinkertaisuus oli paras ratkaisu. Suunnitellessa symmetrisiä ja yksinkertaisia geometrisia muotoja, tulee myös huomioida jo olemassa olevat symbolit. Toisinaan saattaa tahattomasti muotoja kokeillessaan tehdä esimerkiksi hakaristinomaisen muodon, jota on luonnollisesti syytä välttää. Pelissä on kuitenkin tähän asti pysytelty yksinkertaisissa pallomuodoissa, jotka hehkuvat hiukan, sillä ammuksien muotoon etsitään vielä parempaa ratkaisua.

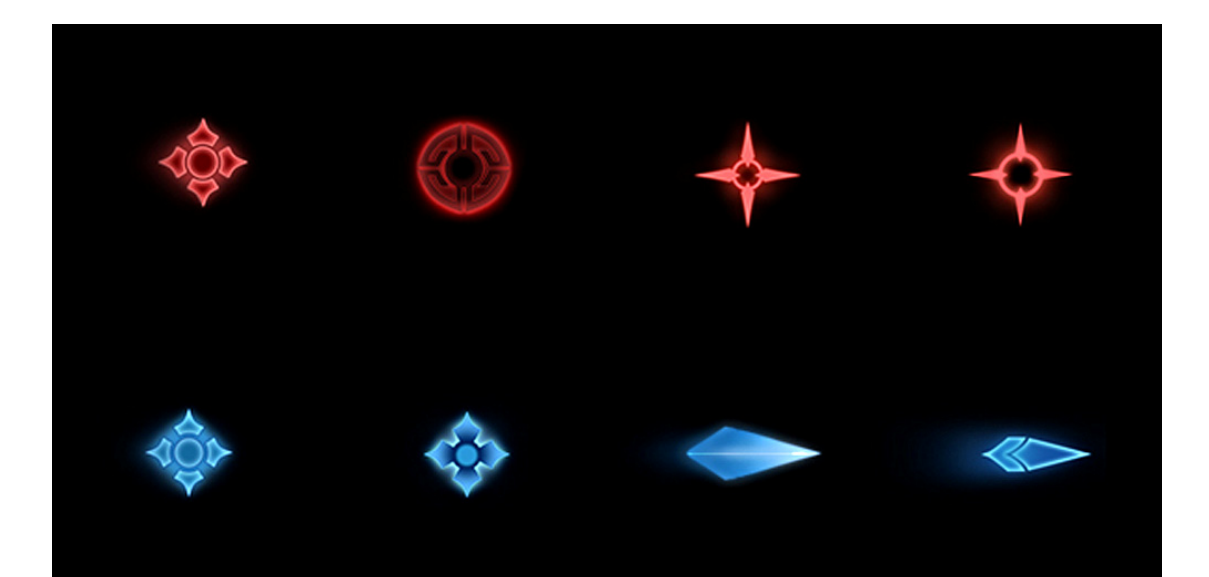

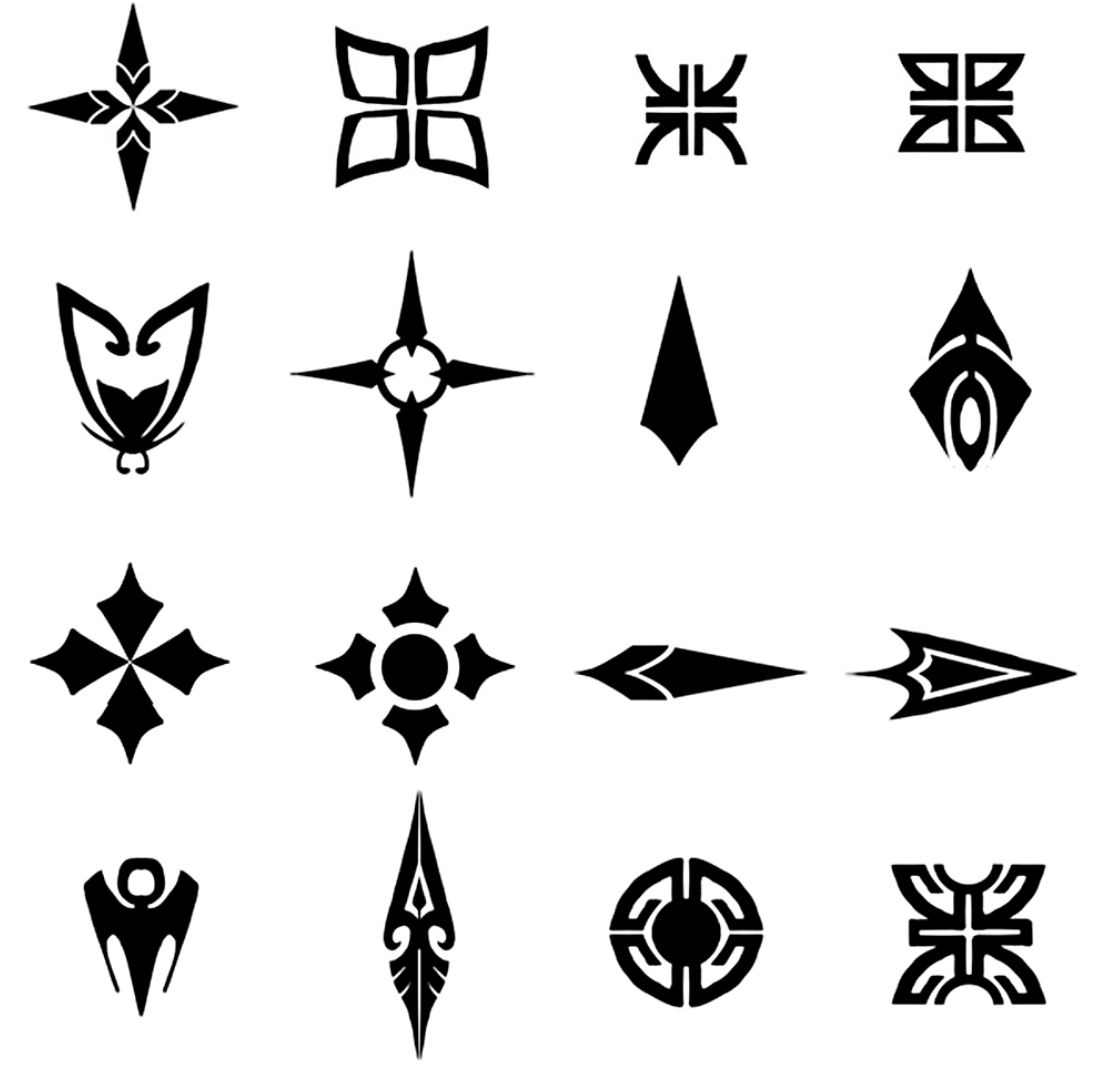

Kuva 20. Ammuksia.

#### 6.4 Objektit: katkaisimet ja platformit

Otsikossa mainittujen objektien suunnittelu ja toteutus on eri tavalla vaativaa kuin esimerkiksi aiemmin mainittujen koristeena olevien kasvien. Näitä objekteja suunniteltaessa tulee ottaa huomioon se, miten niiden funktio näkyy niiden ulkomuodossa sekä miten muutokset objektin statuksessa näkyvät.

#### 6.4.1 Platformit

Platformeja suunniteltiin kahdentyyppisiä; paikallaan olevia ja liikkuvia. Alla on erilaisia suunnitelmia ja luonnoksia, joita tein. Suunnitelmissa piti ottaa huomioon, että pelaajalla on käytössään kaksi vastakkaista voimaa, tumma ja vaalea, joiden käyttö vaikuttaa käytettävissä oleviin objekteihin. Tumman voiman symboleihin lukeutuvat muun muassa käärmeet ja tuli, kun taas vaalean symboleita ovat siivet ja lintumaiset figuurit. Symboliikan käyttö ja yksinkertaistaminen esteettisiin muotoihin oli yksi suurimmista suunnittelun haasteista. Piti myös ottaa huomioon, että jokaisen platformin tulee olla samankokoinen ja koristekuvioiden on mahduttava siististi pintaalalle. Tärkeää oli myös, että koristekuvion ääriviivat ovat selkeät, sillä platformin tekstuuri on pelissä melko pieni. Liian sirot viivat ja koristeet katoavat ja näyttävät epäselviltä ruudulla. Tasapainoilin selkeiden muotojen ja mielenkiintoisten yksityiskohtien välillä.

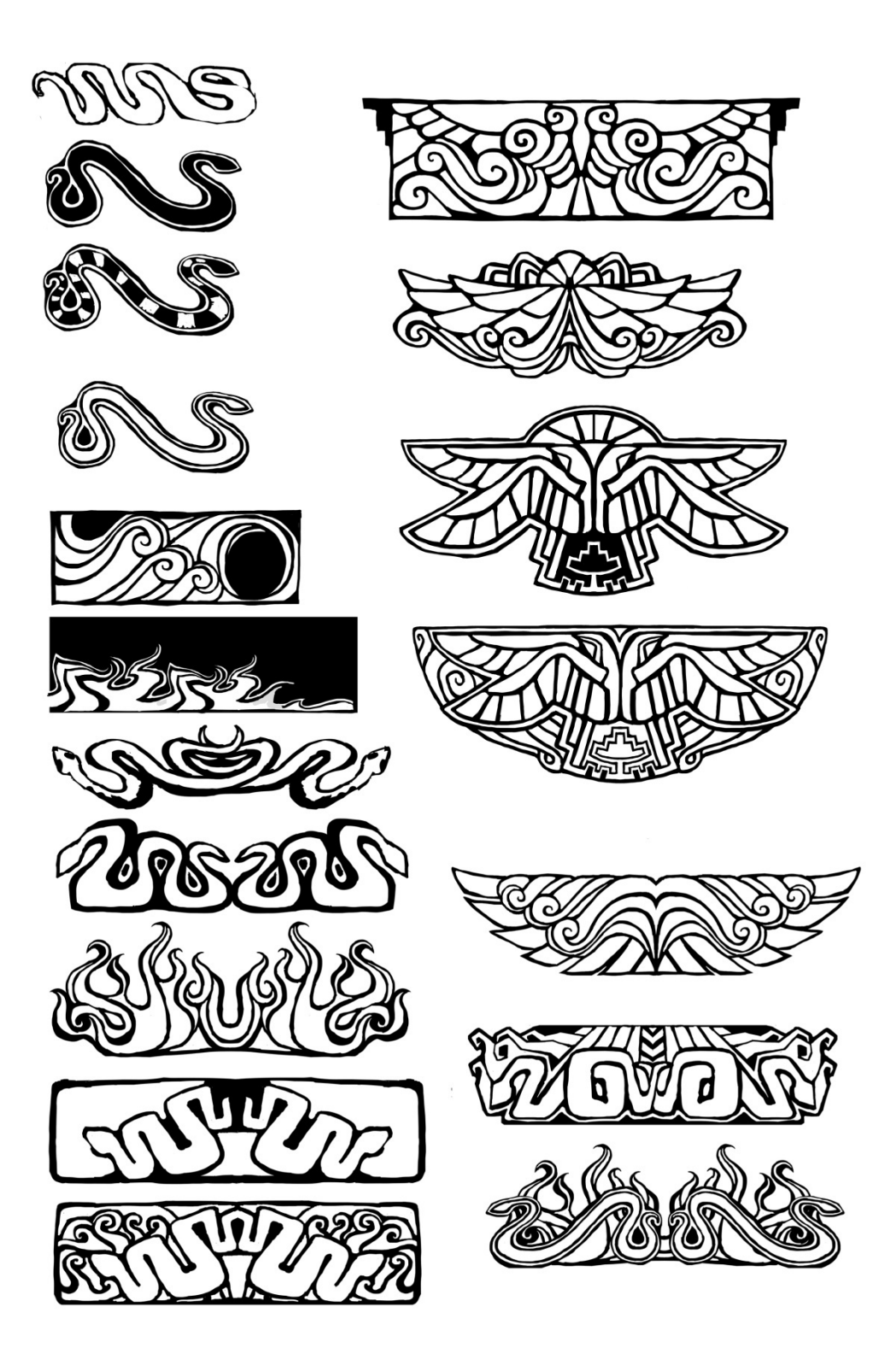

Kuva 21. Platformisuunnitelmia.

Alla on kuva platformeista, jotka tulivat käyttöön.

Kuva 22. Käytössä olevat platformit.

#### 6.4.2 Katkaisimet

Katkaisimia suunnitellessa suurin haaste oli yhdistää esteettinen ulkomuoto ja toimivuus. Kuten muidenkin esineiden, katkaisimien kuvioinnin ja ulkonäön tuli olla yhtenäinen pelin maailman kanssa. Kun peliin tehdään elementtiä, jolla on jokin interaktiivinen tehtävä, esimerkiksi avata ovi, esineen ulkomuodosta tulee tulla selville se, että sen kanssa voi olla vuorovaikutuksessa. Jos esine sekoittuu liikaa taustaan tai vaikuttaa staattiselta, pelaaja jättää sen helposti huomiotta ja pelissä eteneminen vaikeutuu epätoivotulla tavalla.

#### 7 LOPPUPOHDINTA

Tekstuureita tehdessäni olen oppinut ennen kaikkea kärsivällisyyttä. Asiat, jotka toimivat ideatasolla, eivät ole aina toimineetkaan valmiina tekstuurina, ja joskus aikaa on mennyt hukkaan tuntikausia. Olen kuitenkin suhtautunut asiaan rauhallisesti, sillä yrittämättä uusia asioita ei voi myöskään löytää uusia, entistä parempia ratkaisuja. Kokeilemalla kaikkea mahdollista sekä piirrostavan että digitaalisen kuvankäsittelyn kanssa on mahdollista sulkea pois huonoja toimintatapoja pysyvästi ja samalla löytää rutiineja, jotka antavat aina tasalaatuisen ja ennustettavan tuloksen. Varmasti toimivilla keskinkertaisilla ratkaisuilla on paikkansa, jos materiaali pitää saada nopeasti ja varmasti kasaan, mutta ajan salliessa on palkitsevaa ja kannattavaa yrittää uusia, uskaliaampia asioita. Kun ajan

mittaan on löytänyt toimivan sarjan työvaiheita tekstuurin luomiseen, on helpompaa keskittyä miellyttävän visuaalisen lopputuloksen saamiseen ja itse piirustustekniikkaan tarvitsematta huolehtia rutiininomaisista, toistuvista perusasioista. Joihinkin työvaiheisiin liittyvän stressin poistuessa vapautuu myös energiaa itse piirtämiseen ja suunnitteluun ja inspiraation löytäminen helpottuu. Tiivistettynä, hiotun työvaiheketjun löytäminen säästää aikaa, energiaa ja takaa korkealaatuisemman lopputuloksen. Tämä on havaittavissa tähän mennessä projektiin tuottamissani tekstuureissa, kun niitä tarkastelee kronologisesti. Alussa tuottamani materiaali oli vaihtelevan laatuista ja usein paljon alkeellisemman oloista, koska kävin läpi erilaisia tekniikoita ja työketjuja tuntematta vielä varminta tapaa tehdä asioita. Ajan kuluessa opin tunnistamaan parhaita lopputuloksia tuottavat tavat käsitellä materiaalia ja pystyin keskittymään kauniiseen lopputulokseen.

Projekti elää koko ajan, ja huomasin tätä opinnäytetyötä tehdessäni monien dokumentoimieni työtapojen ja rutiinien muuttuneen projektissa, eivätkä kaikki kirjoittamani tiedot ole enää ajan tasalla. Pistin kuitenkin merkille, että tämä oli erittäin hyödyllinen esimerkki siitä, kuinka työntekijät mukautuvat ja samalla muokkaavat projektia jatkuvasti. Tämän tyyppinen projektin ns. evoluutio on välttämätöntä, sillä koko ajan pyritään kehittämään ratkaisuja, joilla pelistä saadaan pelattavampi, mielenkiintoisempi ja visuaalisesti näyttävämpi. Projektin evoluutio saattaa myös aiheuttaa sen, että vanhat materiaalit ovat sellaisenaan käyttökelvottomia tai niitä täytyy vähintäänkin muokata sopivaksi.

# LÄHTEET

Wikipedia. Kahden potenssit. <http://fi.wikipedia.org/wiki/Kahden\_potenssit> (1.2.2010)

Wikipedia. Photoshop. <http://fi.wikipedia.org/wiki/Photoshop> (1.2.2010)

Wikipedia. Wacom. <http://fi.wikipedia.org/wiki/Wacom> (1.2.2010)

# KUVALUETTELO

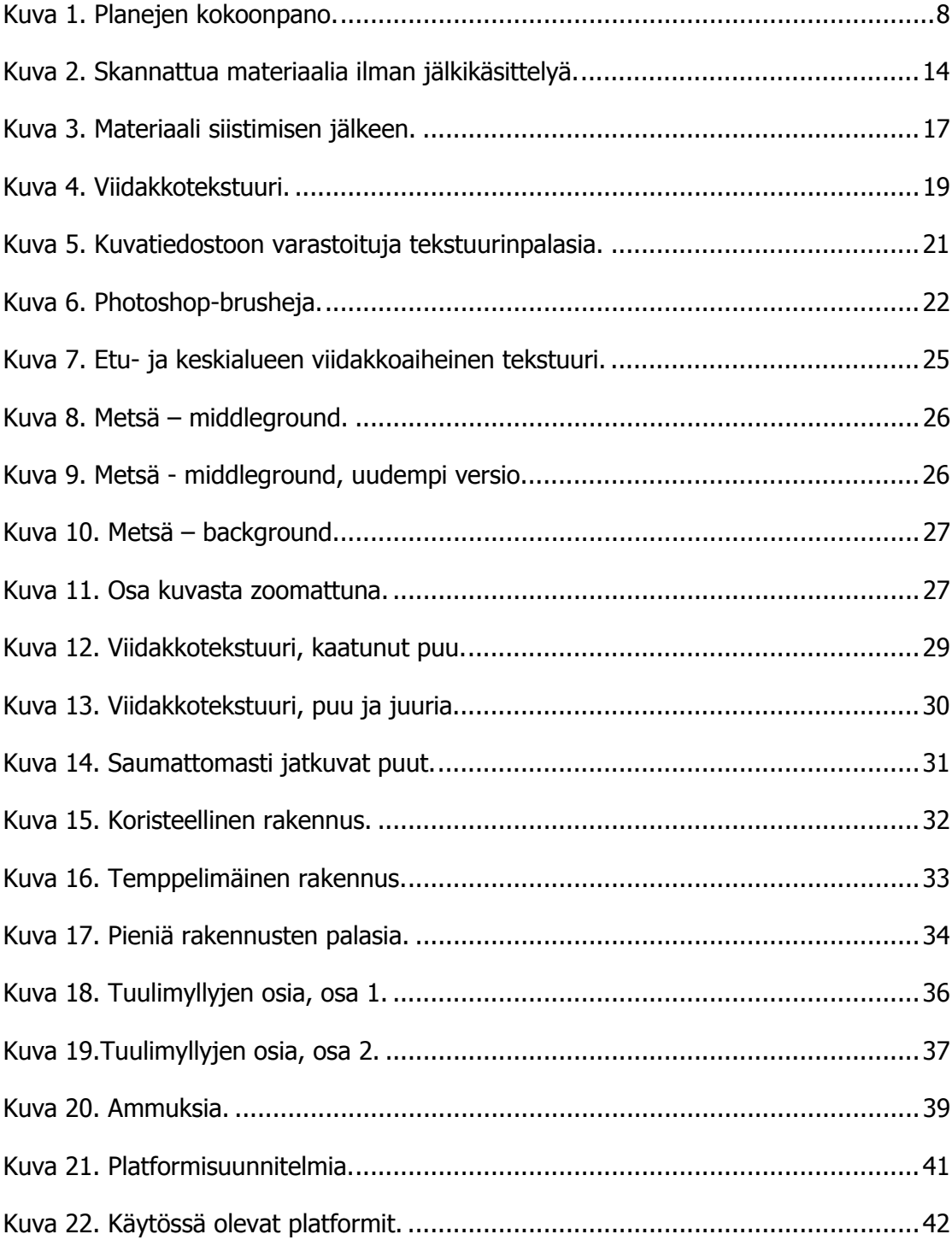